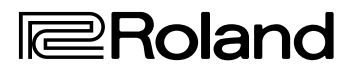

# **HD VIDEO SWITCHER**  $V-1HD$

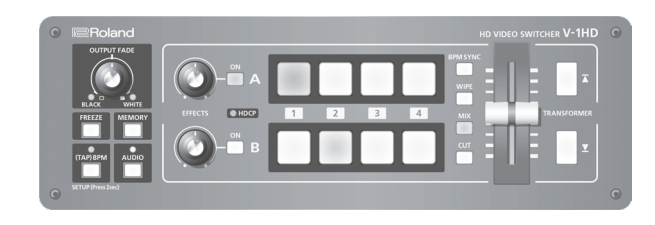

#### **Manual de Usuario**

### **Manual de Usuario (este documento)**

Leer primero este documento. Ya que explica los conceptos básicos que tienen que saber en orden para usar el V-1HD.

# **Manual en PDF (descargable desde la Web)**

- 5 **Guía "Remote Control"** Ese manual cubre la información para el control remoto del V-1HD vía MIDI.
- 5 **Manual de Usuario V-1HD RCS** Este es el manual para el programa dedicado V-1HD RCS de control-remoto para el V-1HD.

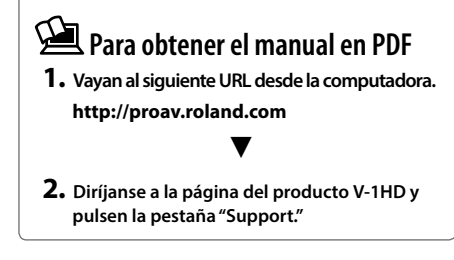

#### **Copyright © 2015 ROLAND CORPORATION**

**Antes de usar el V-1HD, asegúrense de que la versión mas reciente del Programa de Sistema esté instalada. Para mas información acerca de las descargas de actualización del Programa de Sistema, visiten el sitio web de Roland (http://proav.roland.com). Pueden verificar la versión del Programa de Sistema al presionar y mantener presionado el botón [(TAP) BPM] —› "VERSION" en el menú SETUP.**

# Contenido

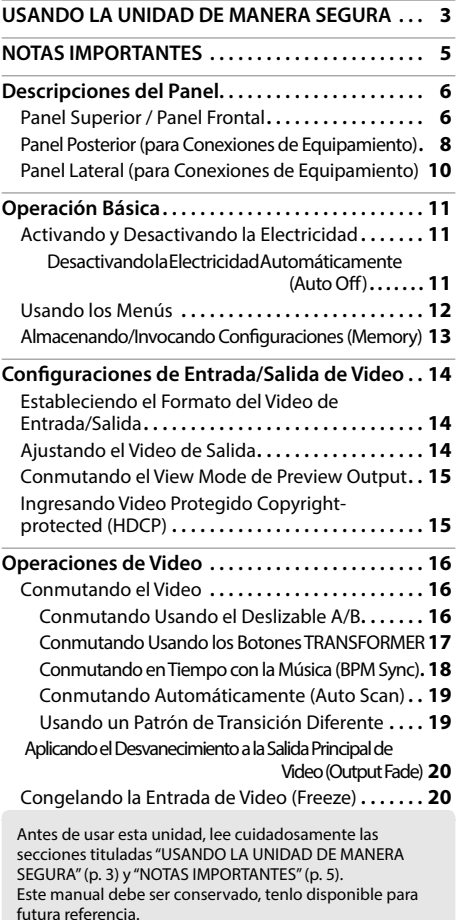

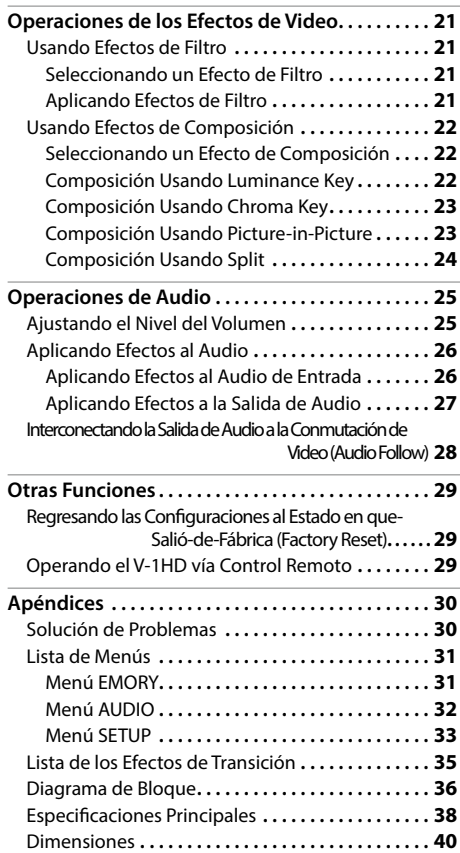

# **Verificando los artículos incluidos**

El V-1HD incluye los siguientes artículos. Favor de tomar un momento para confirmar que todos estos artículos hayan sido incluidos con el V-1HD. Si notas que algún artículo no esté presente, contacta al distribuidor autorizado Roland mas cercano en tu país.

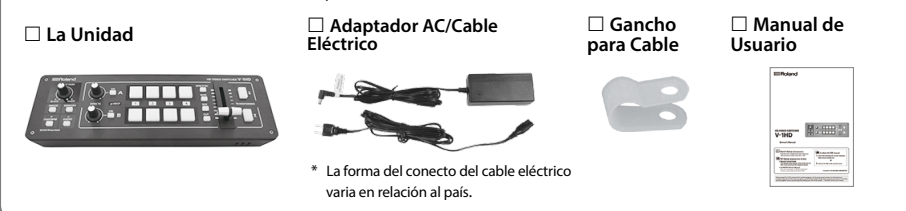

# USANDO LA UNIDAD DE MANERA SEGURA

### INSTRUCCIONES PARA LA PREVENCIÓN DEL FUEGO, CHOQUE ELÉCTRICO, O DAÑOS A PERSONAS

#### Acerca de los avisos  $\triangle$  ADVERTENCIA y  $\triangle$  PRECAUCIÓN Acerca de los Símbolos

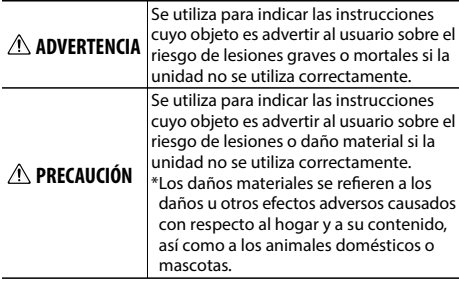

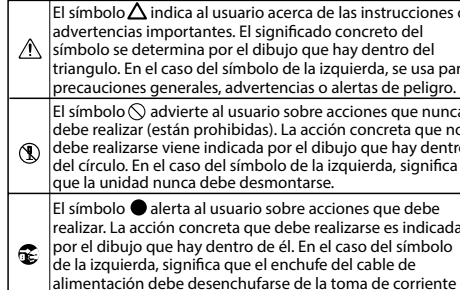

**TEN SIEMPRE PRESENTE LO SIGUIENTE** ..............................

# **ADVERTENCIA**

#### **Para completamente desactivar la electricidad de la unidad, desconecta el cable del enchufe**

Incluso con el botón Power en la posición OFF, esta unidad no está completamente separada de su fuente eléctrica principal. Cuando necesites desactivar la electricidad completamente, coloca

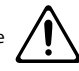

el botón Power en la posición OFF, después retira el cable conectado al enchufe eléctrico. Por esta razón, el enchufe en el que decidas conectar el cable eléctrico, deberá ser uno que este a tu alcance y sin obstrucciones.

#### **Concerniente a la Función Auto Off**

La energía eléctrica en esta unidad se desactivara automáticamente después de que una cantidad de tiempo predeterminada haya pasado desde la última vez que fue usada para ejecutar música, o

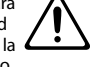

de que se hayan operado sus botones o controles (función Auto Off).

Si no quieres que esto suceda automáticamente, desactiva la función Auto Off (p. 11). 

#### **No la desarmes ni modifiques por ti mismo**

No lleves a cabo modificación alguna que no haya sido indicada en el manual de usuario. De lo contrario, te arriesgas a causar mal funcionamiento.

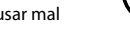

#### **No la repares ni repongas partes por ti mismo**

Refiere todo servicio técnico al lugar donde compraste la unidad, Centro de Servicio Roland, o a un distribuidor autorizado Roland, como los que están listados en "Información."

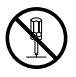

#### **No la coloques en lugares inestables**

De lo contrario, corres el riesgo de lesiones por tropezarte o tirar la unidad.

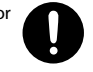

# **ADVERTENCIA**

#### **No la uses ni almacenes en los siguientes tipos de locaciones**

• Que están sujetas a temperaturas extremas (p.e., luz directa del sol en un vehículo cerrado, cerca de ductos de ventilación, sobre equipo generador de calor); o están

• Húmedas (p.e., baños, lavaderos, o pisos mojados); o están

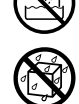

- Expuestas a vapor o humo; o están
- Sujetas a exposición salina; o están
- Expuestas a la lluvia; o están
- Polvosas o arenosas; o están
- Sujetas a altos niveles de vibración y agitación; o están
- Colocadas en lugares con mínima ventilación.

#### **Usa solo el adaptador AC provisto y el voltaje correcto**

Asegúrate de usar sólo el adaptador AC provisto con la unidad y de que el voltaje de línea en la instalación coincida con el voltaje de entrada especificado en el cuerpo del adaptador AC.

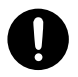

Otros adaptadores AC pueden usar polaridad diferente, o estar diseñados para otro voltaje, por lo que su uso puede resultar en daño, mal funcionamiento, o choque eléctrico.

**Usa sólo el cable de alimentación eléctrica provisto** Además, el cable de alimentación eléctrica provisto no debe ser usado con otro aparato.

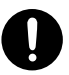

### **No dobles el cable de alimentación eléctrica ni coloques objetos pesados en el** Puede resultar en riesgo de fuego o choque eléctrico.

#### **Evita el uso extenso en alto volumen**

Usar la unidad en alto volumen por periodos de tiempo extendido puede causar la pérdida del oído. Si experimentas perdida del oído o tinnitus (zumbido en los oídos), debes dejar de usar la unidad inmediatamente y consultar a un médico especializado.

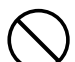

**3**

## USANDO LA UNIDAD DE MANERA SEGURA

# **ADVERTENCIA**

#### **No permitas que objetos ni líquidos entren a la unidad; nunca coloques contenedores con líquido en la unidad**

No coloques contenedores que contengan liquido (p.e., floreros) en esta unidad. Nunca permitas que otros objetos (p.e., objetos inflamables, monedas, alambres) o líquidos (p.e., agua, café o jugo) entren en esta unidad. Eso puede causar cortocircuito,

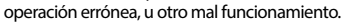

#### **Desconecta la electricidad de la unidad si llegase a ocurrir una anormalidad o un mal funcionamiento**

Inmediatamente desconecta la electricidad de la unidad, remueve el adaptador AC del enchufe, y solicita servicio técnico al lugar donde compraste la unidad, Centro de Servicio Roland, o a un distribuidor autorizado Roland, como los que están listados en "Información" cuando:

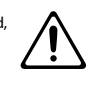

- El adaptador AC o el cable de alimentación haya sido dañado; o
- Si presenta humo u olor inusual; o
- Si han caído objetos dentro de la unidad, o si se ha derramado liquido en la unidad; o
- Si la unidad ha sido expuesta la lluvia (o se ha mojado); o
- Si la unidad no parece operar normalmente o exhibe un
- marcado cambio de desempeño.

#### **Se cauteloso para proteger de heridas a los infantes**

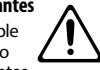

Asegúrate siempre de un adulto esté disponible para proveer supervisión y orientación cuando se use la unidad en lugares donde hayan infantes presentes, o cuando un infante este usando la unidad.

#### **No la tires ni la expongas a fuertes impactos**

De lo contrario, te arriesgas a causarle daño o mal funcionamiento.

#### **No compartas el enchufe con un número irracional de otros aparatos**

Te arriesgas a causar sobre-calentamiento o fuego.

#### **Al usar la unidad en otros países**

Antes de usar la unidad en otros países, consulta al lugar donde compraste la unidad, Centro de Servicio Roland, o a un distribuidor autorizado Roland, como los que están listados en "Información."

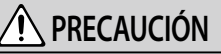

#### **Cuando desconectes el cable, sujétalo de la clavija**

Para prevenir el daño a la conducción, sujeta el cable desde la clavija al desconectarlo de su unidad y/o del enchufe..

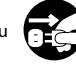

#### **Limpia periódicamente la clavija**

La acumulación de polvo u objetos entre el enchufe y la clavija pueden provocar fuego o choque eléctrico.

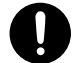

En intervalos regulares, asegúrate de desenchufar la clavija y usando un paño seco, limpia todo polvo u objetos que se hayan acumulado en la clavija.

# **PRECAUCIÓN**

#### **Desconecta la clavija del cable de alimentación eléctrica cuando la unidad no vaya a ser usada por un periodo de tiempo extenso**

Puede llegar a quemarse en el caso de que haya una falla eléctrica en la instalación del lugar donde esté conectada.

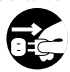

#### **Coloca todos los cables de alimentación eléctrica y demás cables previniendo que se enreden**

Puede resultar dañino si alguien se llega a tropezar con cable y provoca que se caiga o derribe la unidad. ......................................

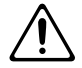

#### **Evita subirte en la unidad, o colocar objetos pesados en ella**

De lo contrario, te arriesgas a provocar lesiones resultantes de que se derribe la unidad o que se caiga.

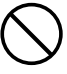

#### **Nunca conectes/desconectes un cable eléctrico si tus manos están mojadas**

De lo contrario, Puedes recibir un choque eléctrico. 

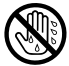

#### **Desconecta todos los cables antes de mover la unidad**

Antes de mover la unidad, desconecta el cable de alimentación eléctrica de la clavija, y todos los cables conectados a aparatos externos.

#### **Antes de limpiar la unidad, desconecta el cable de alimentación eléctrica de la toma de corriente**

Si el cable de alimentación eléctrica no es retirado de la toma eléctrica (enchufe), corres el riesgo de electrocutarte.

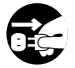

**Cuando exista el riesgo de que ocurran relámpagos, desconecta el cable de alimentación eléctrica de la toma de corriente**

Si el cable de alimentación eléctrica no es retirado de la toma eléctrica (enchufe), corres el riesgo de recibir un choque eléctrico.

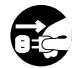

#### **Mantén los artículos pequeños fuera del alcance de los infantes**

#### Para prevenir la ingestión accidental de las partes listadas a continuación, mantenlas siempre fuera del alcance de los infantes.

- Partes Incluidas: Gancho para Cable ([p. 10](#page-9-0))
- Partes Removibles: Tornillo ([p. 10](#page-9-0))

#### **Maneja con cuidado la terminal de tierra**

Si quitas el tornillo de la terminal a tierra, asegúrate de volverlo a colocar; no lo dejes tirado al azar donde podría accidentalmente ser tragado por los infantes. Cuando vuelvas a colocar el tornillo, hazlo a manera de que quede firmemente sujetado, para que no se afloje...............

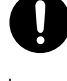

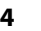

# <span id="page-4-0"></span>NOTAS IMPORTANTES

#### **Alimentación Eléctrica**

- No conecte esta unidad a ninguna toma eléctrica que este siendo utilizada por un electrodoméstico controlado por un inversor o que tenga un motor (como un refrigerador, lavadora, microondas o aire acondicionado). Dependiendo de la forma en que se utilice el electrodoméstico, el ruido en la fuente de alimentación podría provocar fallos de funcionamiento o ruidos audibles. Si no resulta práctico utilizar una toma eléctrica distinta, conecte un filtro de ruidos de fuente de alimentación entre esta unidad y la toma eléctrica.
- El adaptador de CA comenzará a generar calor tras muchas horas de uso seguido. Esto es normal y no debe preocuparle.

#### **Ubicación**

- Usando la unidad cerca de amplificadores de poder (u otros equipos que contengan grandes transformadores de poder) puede inducir zumbido (hum). Para alivianar esa situación, cambia la orientación de esta unidad; o muévela mas lejos de la fuente de la interferencia.
- Este dispositivo puede interferir en la recepción de radio o televisión. No utilices la unidad en las proximidades de ese tipo de receptores.
- La utilización de dispositivos de comunicación inalámbricos, como teléfonos móviles, en las proximidades de la unidad puede originar ruidos. El ruido se puede producir al recibir o hacer una llamada, o durante la conversación. Si observas este problema, aleja el dispositivo inalámbrico de la unidad o apágalo.
- Si se traslada la unidad a un lugar cuyas condiciones de temperatura o humedad sean substancialmente diferentes, es posible que en su interior se origine condensación. El uso de la unidad en este estado puede dañarla o producir un funcionamiento deficiente. Por lo tanto, antes de utilizarla en tales circunstancias, asegúrate de que transcurran varias horas, hasta que la condensación se haya evaporado por completo.
- Depending on the material and temperature of the surface on which you place the unit, its rubber feet may discolor or mar the surface.
- Do not place containers or anything else containing liquid on top of this unit. Also, whenever any liquid has been spilled on the surface of this unit, be sure to promptly wipe it away using a soft, dry cloth.

#### **Mantenimineto**

• Para evitar que la unidad se deforme y/o decolore, nunca utilices bencina, aguarrás, alcohol ni solventes de ningún tipo.

#### **Reparaciones y Datos**

• Antes de que solicites servicio, asegúrate de respaldar la data almacenada dentro de ella escribiendo la información necesaria o usando el programa dedicado V-1HD RCS (p. 29). Durante las reparaciones, se procura evitar la pérdida de datos. Sin embargo, en algunos casos como cuando se daña físicamente la sección de la memoria, la restauración del contenido almacenado puede ser imposible. Roland no asume responsabilidad alguna en lo referente a la restauración del contenido almacenado que se haya perdido.

#### **Precauciones Adicionales**

- Cualquier data almacenada en la unidad puede perderse como resultado de avería, operación incorrecta, etc. Para que te protejas ante esa eventualidad, procura hacer un habito de la creación de respaldos periódicos de la data almacenada en la unidad, usa el programa dedicado V-1HD RCS (p. 29) para realizar los respaldos.
- Roland no asume responsabilidad alguna en lo referente a la restauración del contenido almacenado que se haya perdido.
- Usa un nivel de cuidado razonable al usar los botones, deslizables, u otros controles de la unidad; al usar los puertos y conectores, el manejo rudo puede producir averías.
- Al desconectar los cables, sujétalos por el conector nunca jales el cable. De esta manera evitaras causar cortocircuitos, o el daño de los elementos internos del cable.
- Para evitar la molestia a otros y vecinos, procura mantener el volumen de la unidad a un nivel razonable.
- Esta unidad te permite cambiar imágenes a alta velocidad. Para algunas personas, la visualización de estas imágenes puede causar dolor de cabeza, náuseas u otros malestares. No uses esta unidad para crear secuencias de vídeo que pudiesen causar estos tipos de problemas de salud. Roland Corporation no aceptará responsabilidad parcial ni total por el/los problemas de salud que puedan ocurrir en ti mismo o en los espectadores.
- No uses cables de conexión que porten resistores integrados.

# Descripciones del Panel

## **Panel Superior/Panel Frontal**

#### **Perilla [OUTPUT FADE]**

**[p. 20](#page-19-0)**

Realiza el desvanecimiento o el aparecimiento para la salida de video.

Girándola en dirección de las manecillas del reloj aplica el desvanecimiento en color blanco. Girándola a contra-reloj aplica el desvanecimiento en color negro. Los indicadores a la izquierda y derecha de la perilla [OUTPUT FADE] muestran el estado del desvanecimiento.

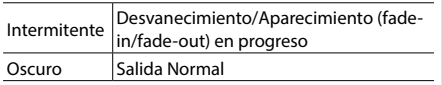

#### **Botón [FREEZE]**

**[p. 20](#page-19-1)**

Detiene (congela) el video ingresado. El botón [FREEZE] se iluminará durante ese proceso.

#### **Botón [(TAP) BPM]**

**[p. 12](#page-11-0), [18](#page-17-0)**

Establece el BPM (tempo) de acuerdo al intervalo de tiempo con el que hayas pulsado el botón [(TAP) BPM]. El indicador arriba del botón [(TAP) BPM] parpadea en sincronía con el ajuste BPM actual.

5 Al presionar y mantener presionado el botón [(TAP) BPM] (por 2 segundos o mas) para activarlo (iluminado) se visualiza la pantalla menú SETUP en el monitor conectado al puerto PREVIEW.

#### **Botón [AUDIO]**

**[p. 12](#page-11-0), [25](#page-24-0)**

Al activarlo (iluminado) se visualiza la pantalla menú AUDIO en el monitor conectado al puerto PREVIEW.

Los botones [A-1] a [A-4] y [B-1] a [B-4] funcionan como atajos de botón de selección para el menú AUDIO.

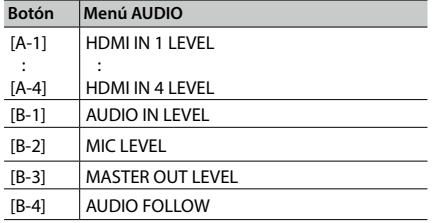

#### **Botones EFFECTS A/EFFECTS B [ON] [p. 21](#page-20-0)**

Activan y desactivan los efectos para la respectiva emisión de video en Bus A y Bus B. Cuando están activados el botón [ON] se ilumina.

#### **Perillas [EFFECTS A] y [EFFECTS B] [p. 21](#page-20-0)**

Ajustan el grado del efecto aplicado cuando un efecto esté activado.

#### **Botón [MEMORY]**

**[p. 12](#page-11-0), [13](#page-12-0)**

Activa y desactiva la función de memoria. Cuando está activado (iluminado), puedes almacenar e invocar hasta ocho tipos de configuraciones, incluyendo ajustes de audio, video y estados de operación-delpanel.

Los botones [A-1] a [A-4] y [B-1] a [B-4] funcionan como botones de selección de memoria del 1 al 8.

5 Al activar la función de memoria se visualiza el menú MEMORY en el monitor conectado al puerto PREVIEW.

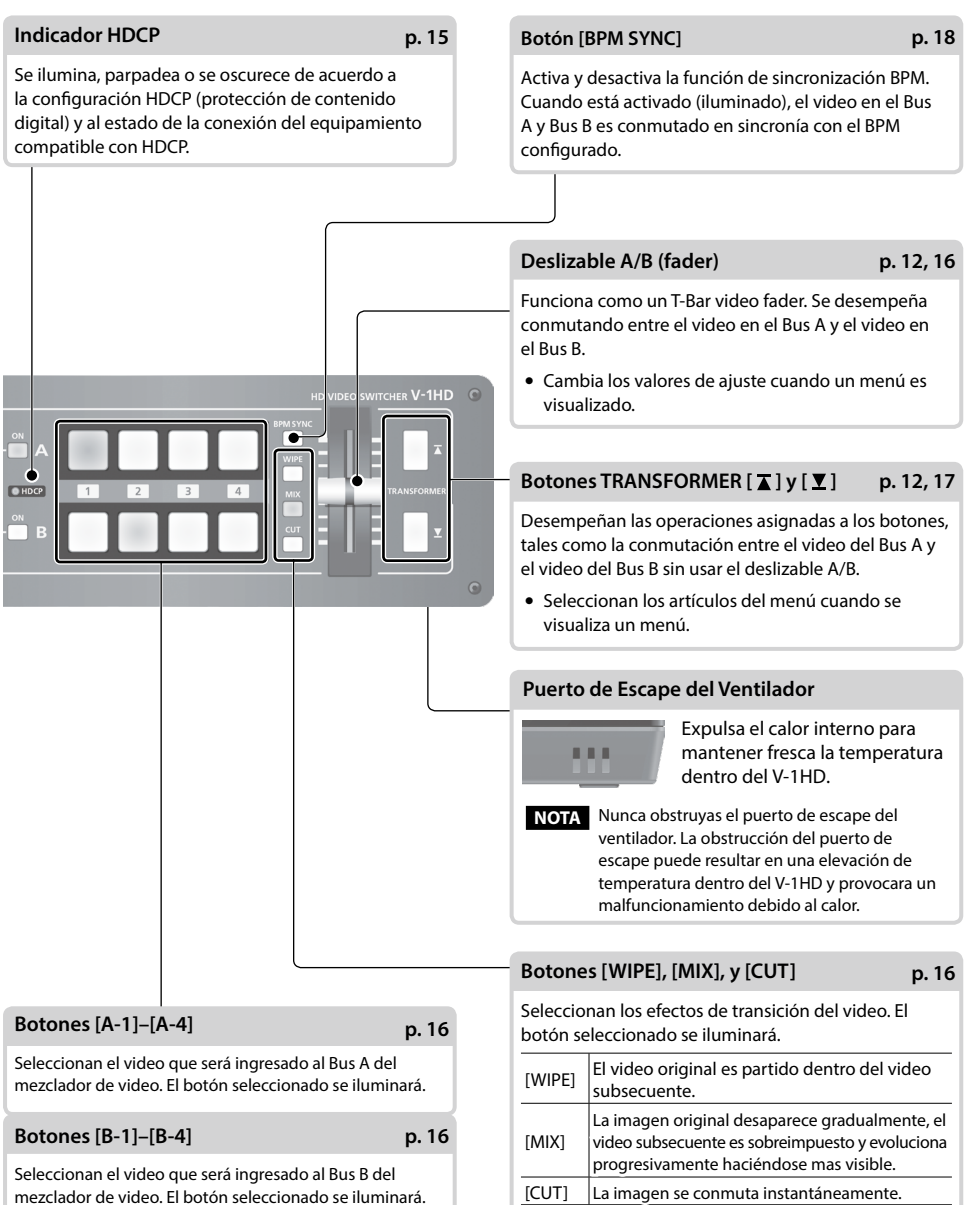

mezclador de video. El botón seleccionado se iluminará.

# <span id="page-7-0"></span>**Panel Posterior (para Conexiones de Equipamiento)**

- Para prevenir el malfuncionamiento y fallo del equipamiento, reduce siempre el volumen al mínimo y desactiva la electricidad en todas las unidades antes de realizar cualquier conexión.
- Asegúrate de usar cables y adaptadores de conexión con los conectores apropiados para los aparatos que estés usando.

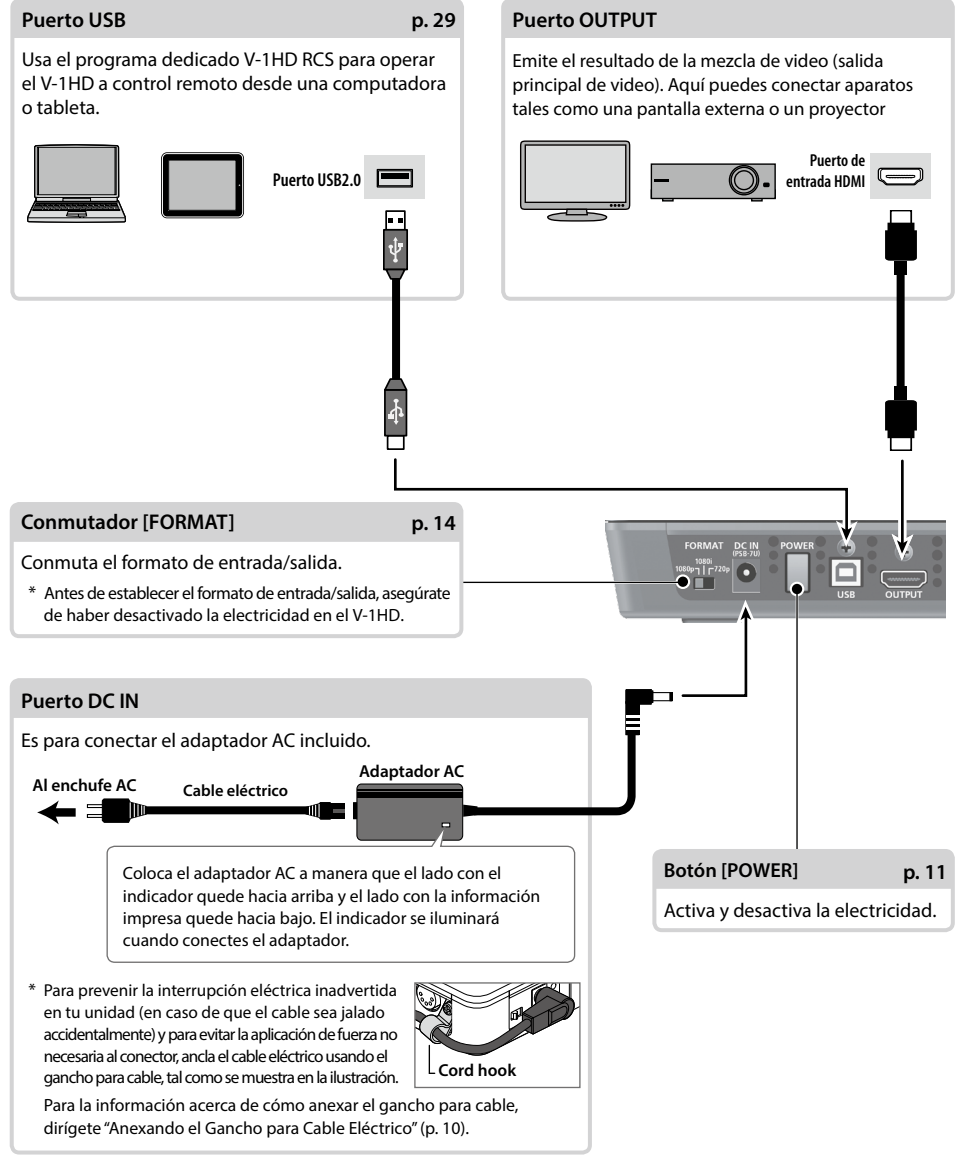

\* El V-1HD está diseñado para irradiar calor desde el panel posterior. Por ende, el panel posterior puede tornarse cálido durante la operación, eso no es un malfuncionamiento.

<span id="page-8-0"></span>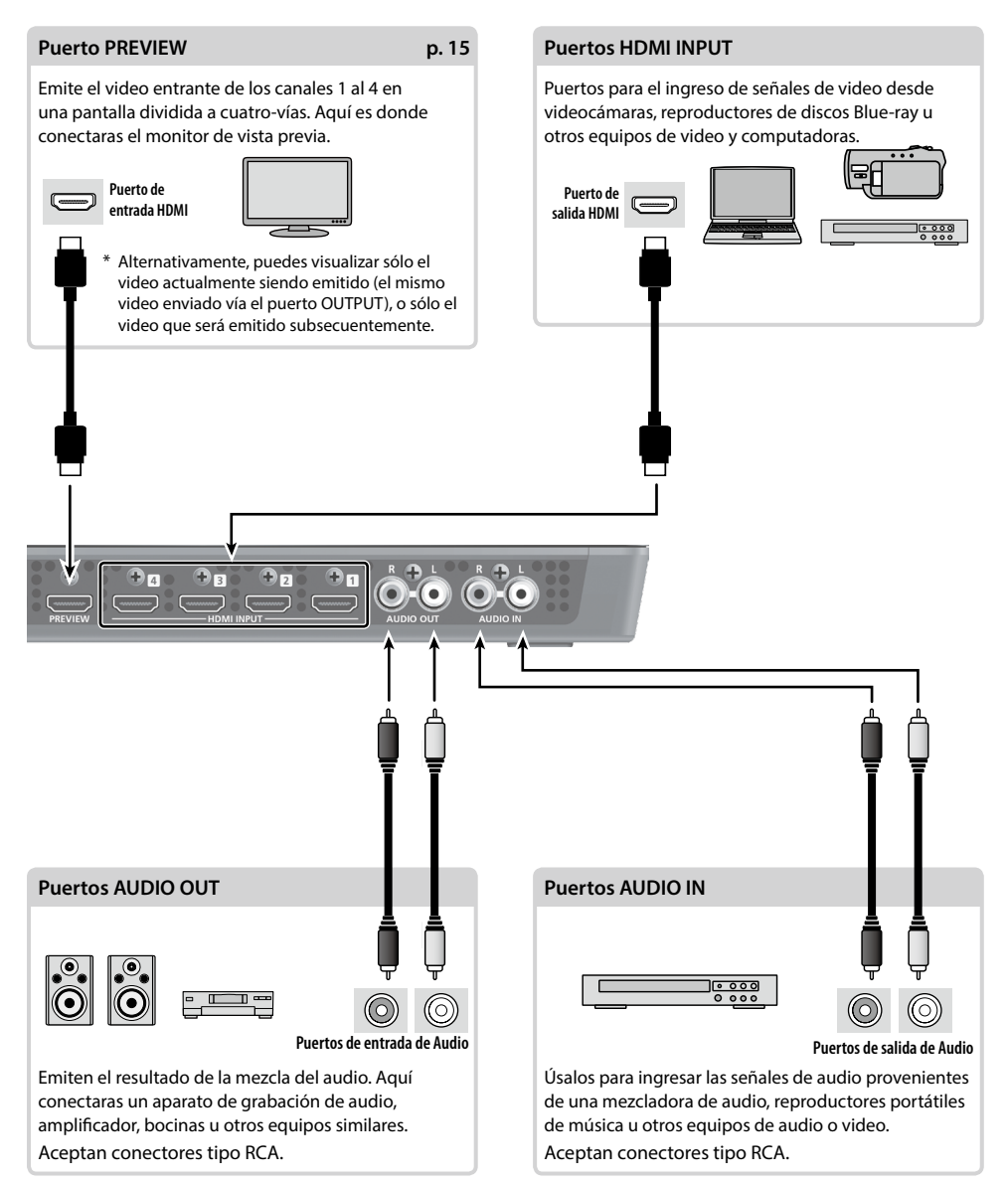

# <span id="page-9-1"></span>**Panel Lateral (para Conexiones de Equipamiento)**

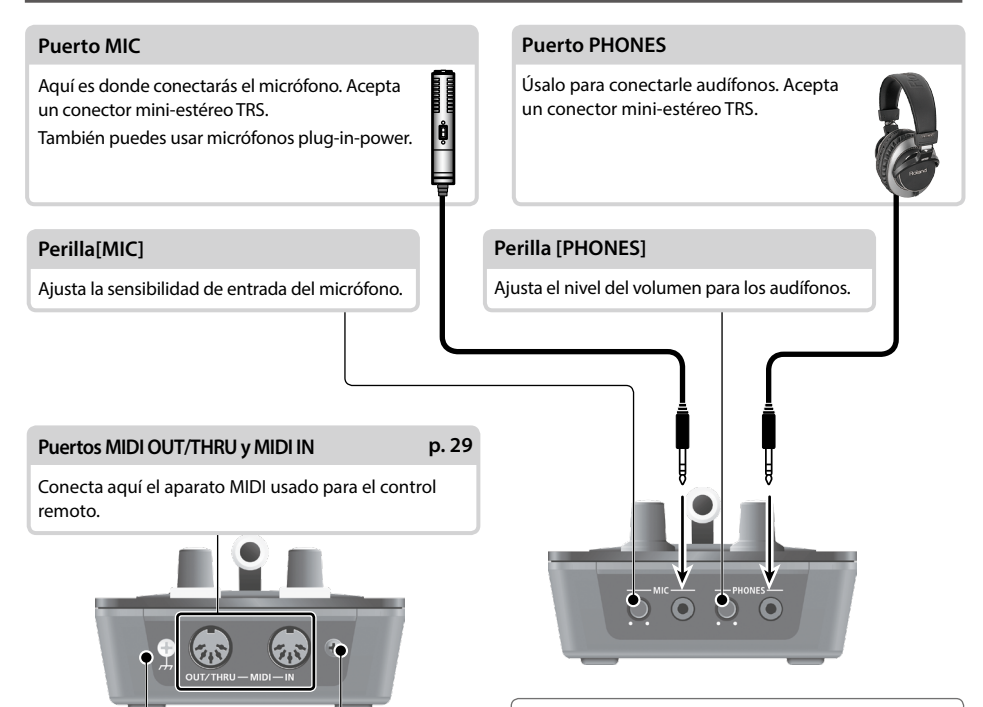

#### **Acerca de la Terminal a Tierra**

Dependiendo de las circunstancias de la configuración en particular, puedes llegar a experimentar una sensación incómoda o percibir que la superficie se sienta áspera al tacto cuando toques éste aparato, micrófonos conectados a él, y/o las partes metálicas de otros objetos tales como guitarras. Esto es debido a una carga eléctrica infinitesimal, que es absolutamente inofensiva. Sin embargo, si esto te preocupa, conecta la terminal a tierra con una tierra externa. Cuando la unidad está conectada a tierra, puede llegar a ocurrir un zumbido leve dependiendo de la instalación en particular. Si no estás seguro del método de conexión, contacta al Centro de Servicio Roland mas cercano o a uno de los distribuidores autorizados Roland, como aparecen en la página "Información."

Lugares no adecuados para la conexión

- 5 Tuberías para agua (puede resultar en choque eléctrico o electrocución)
- 5 Tuberías para Gas (puede resultar fuego o explosión)
- 5 Tierra de línea-de-teléfono o para-rayos (puede ser peligroso en caso de relámpago)

#### <span id="page-9-0"></span>**Anexando el Gancho para Cable Eléctrico**

**1. Retira el tornillo de retención indicado en la figura.**

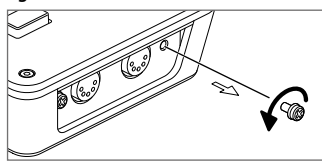

**2. Asegura el cable eléctrico con el gancho para cable como se muestra en la figura y atorníllalo en su lugar usando el tornillo que retiraste en el paso 1.**

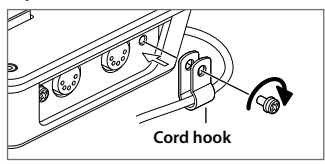

# <span id="page-10-1"></span><span id="page-10-0"></span>**Activando y Desactivando la Electricidad**

Una vez que todo esté correctamente conectado [\(p. 8](#page-7-0)[–10](#page-9-1)), asegúrate de seguir el procedimiento descrito a continuación para activar la electricidad. Si activas la electricidad en el orden incorrecto, corres el riesgo de causar malfuncionamiento o fallos al equipamiento.

\* Antes de activar/desactivar la unidad, asegúrate de siempre reducir el volumen totalmente. Incluso con el volumen totalmente reducido puedes llegar a escuchar algún sonido al activar/desactivar la unidad. Sin embargo, eso es normal y no indica un malfuncionamiento.

### **Activando la Electricidad**

- 
- **1. Asegúrate de que todos los aparatos estén desactivados.**
- **2. Presiona el botón [POWER] en el panel posterior del V-1HD para activar la electricidad.**

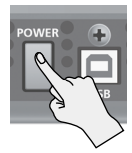

- Esta unidad está equipada con un circuito de protección. Antes de que opere normalmente, un breve intervalo (unos cuantos segundos) es requerido después de haber activado la electricidad.
- **3. Activa la electricidad para los aparatos de fuente.** Activa la electricidad para las videocámaras u otros equipos de fuente conectados a los puertos de entrada del V-1HD.
- **4. Activa la electricidad para los aparatos de salida.** Activa la electricidad para los proyectores u otros aparatos conectados a los puertos de salida del V-1HD.

### **Desactivando la Electricidad**

- **1. Desactiva la electricidad en secuencia, primero el equipamiento de salida y después las fuente.**
- **2. Presiona el botón [POWER] del V-1HD para desactivar la electricidad.**

#### **MEMO**

 $\overline{\bullet}$  La energía eléctrica en el V-1HD se desactivara automáticamente si el intervalo de tiempo establecido ha pasado sin operación alguna (función Auto Off).

Si no quieres que esto suceda automáticamente, desactiva la función Auto Off. Para más detalles, dirígete a "Desactivando la Electricidad Automáticamente (Auto Off)" en esta página.

#### **Ejecutando/Cambiando Funciones Específicas al Inicio** Puedes ejecutar o cambiar las siguientes funciones

### **Desactivando la Electricidad Automáticamente (Auto Off)**

La función Auto Off desactiva automáticamente la electricidad después de no operar la unidad durante un período específico de tiempo. Esto ayuda a prevenir que se desperdicie la energía eléctrica. Por configuración de fábrica, la función Auto Off está activada.

Cuando los estados descritos a continuación persistan por 240 minutos, la función de Auto Off realiza la desactivación automática de la electricidad en la unidad.

- 5 No se efectúa operación alguna en el V-1HD
- 5 No hay entrada de señal de audio o vídeo

Para activar/desactivar la función Auto Off, sigue los siguientes pasos para cambiar esa configuración.

#### **MEMO**

- 5 Cuando la electricidad haya sido desactivada por la función Auto Off, para reiniciar, presiona primero el botón [POWER] para regresarlo a la posición Off, después vuélvelo a presionar para reactivarlo.
	- **1. Presiona y mantén presionado el botón [(TAP) BPM] (por 2 segundos o más) para visualizar el menú SETUP.**
- **2.** Usa los botones [∡] y [▼] para seleccionar "AUTO OFF."

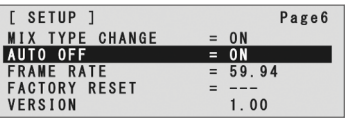

**3. Usa el deslizable A/B para establecer la función Auto Off en On u Off.**

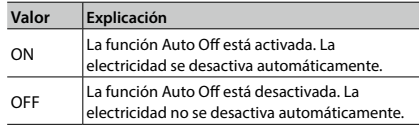

- **4. Presiona el botón [(TAP) BPM] para salir del menú. NOTA**
- 5 Todo ajuste que este en proceso de edición será eliminado cuando la electricidad sea desactivada. Si estás trabajando en ajuste que desees conservar, deberás guardarlos antes de desactivar la electricidad

al inicio del V-1HD.

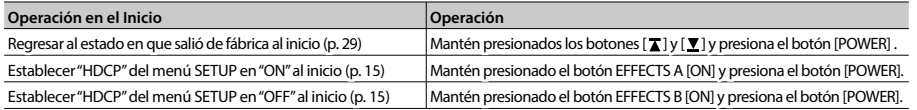

**ALCOHOL:** 

### **Operación Básica**

### <span id="page-11-0"></span>**Usando los Menús**

Esta sección explica como visualizar menús y hacer ajustes para el audio, video y para el V-1HD .

\* El menú es mostrado en el monitor conectado al puerto PREVIEW ([p. 9\)](#page-8-0).

#### **NOTA**

5 Las operaciones de conmutación de video no pueden ser realizadas mientras que el menú sea visualizado.

### <span id="page-11-1"></span>**Visualizando y Saliendo de los Menús**

El V-1HD tiene tres tipos de menús (SETUP, MEMORY, y AUDIO).

Los artículos "MEMORY = 1" a "MEMORY = 8" visualizados en el menú AUDIO y en el menú MEMORY, muestran los ajustes almacenados en las memorias del 1 al 8.

Al cambiar de ajustes, invoca el número de memoria (1 al 8) que contenga los ajustes que desees cambiar ([p. 13\)](#page-12-1).

\* Para los ajustes del menú SETUP, sólo un set individual es almacenado en la unidad.

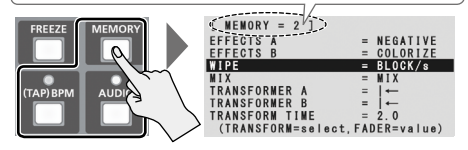

\* El botón se iluminará durante la visualización del menú.

#### **Menú SETUP**

- **1. Presiona y mantén presionado el botón [(TAP) BPM] (por 2 segundos o más) para visualizar el menú SETUP.**
- **2. Presiona el botón [(TAP) BPM] para salir del menú.**

#### **Menú MEMORY**

- **1. Presiona el botón [MEMORY] para visualizar el menú MEMORY.**
- \* Esto activa la función de la memoria ([p. 13\)](#page-12-0), los botones [A-1] al [A-4] y [B-1] al [B-4] funcionarán como botones de selección de las memorias 1 al 8.
- **2. Presiona el botón del [A-1] al [A-4] o [B-1] al [B-4] para el número de memoria que contenga el ajuste que desees cambiar.**

El botón actualmente seleccionado se iluminará en azul.

- La selección del número de memoria también invoca la configuración almacenada.
- **3. Presiona el botón [MEMORY] para salir del menú.**

#### **AUDIO Menu**

- **1. Presiona el botón [AUDIO] para visualizar el menú AUDIO.**
- **2. Presiona el botón [AUDIO] para salir del menú**

### **Cambiando los Valores de Ajuste**

**1.** Usa los botones [ $\textbf{I}$ ] y [ $\textbf{Y}$ ] para mover el cursor y **seleccionar un artículo del menú.**

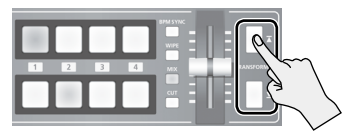

- Al presionar y mantener presionado el botón  $\lceil \textbf{X} \rceil$  o  $\lceil \textbf{Y} \rceil$  logras que el cursor se mueva rápidamente.
- 5 Mientras que el menú AUDIO sea visualizado, también podrás seleccionar artículos del menú al presionar los siguientes botones.

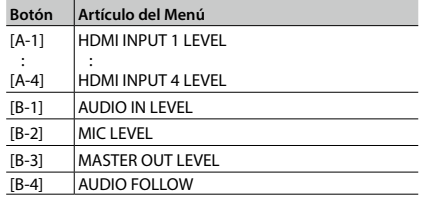

**2. Usa el deslizable A/B para cambiar el valor del ajuste.**

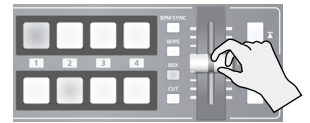

- Para los siguientes artículos del menú SETUP, aplica los ajustes al presionar el botón [  $\textbf{T}$  ]. Si pasan 10 segundos sin aplicar el ajuste, el ajuste regresara a su valor original, sin cambios aplicados.
	- 5 OUTPUT COLOR SPACE
	- 5 OUTPUT DVI-D/HDMI
	- **PREVIEW COLOR SPACE**
	- **PREVIEW DVI-D/HDMI**
	- 5 FRAME RATE

#### **MEMO**

- 5 Los valores de los ajustes de menú son almacenados en la unidad al salir del menú. Después de haber cambiado los ajustes, si desactivas la electricidad sin haber salido del menú, el cambio de los valores de ajuste no será almacenado.
- 5 Para la información detallada acerca de los artículos del menú, dirígete a "Lista de Menús" (p. 31).

# <span id="page-12-0"></span>**Almacenando/Invocando Configuraciones (Memory)**

Puedes tomar los ajustes actuales, incluyendo los ajustes de audio, video y el estado de operación del panel y almacenarlos como un solo set individual en la memoria interna del V-1HD, para que lo invoques después cuando lo necesites. El V-1HD ha sido provisto con ocho memorias.

### **Ajustes Almacenados en la Memoria**

Lo que puedes almacenar en la memoria son ajustes de los menús  $\Omega$  MEMORY, AUDIO y  $\Omega$  el estado de operación del panel.

Cada uno usa un método diferente para almacenar sus valores en la memoria.

#### **Ajustes Menú MEMORY/ Menú AUDIO**

**<Procedimiento para el Almacenaje >**

Los valores son almacenados en la memoria al salir de cada menú [\(p. 12\)](#page-11-1).

#### **Estado de Operación del Panel**

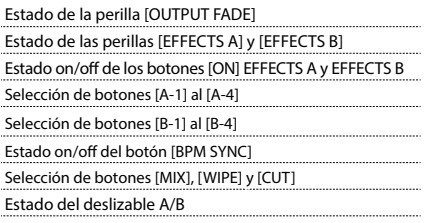

#### **<Procedimiento para el Almacenaje >**

Activa la función Memory (se ilumina) y almacena el estado de operación del panel en la memoria.

Para mas información acerca del proceso, dirígete a "Almacenando el Estado de Operación del Panel" en esta página.

#### **MEMO**

- 5 Los artículos del menú SETUP no son almacenados en la memoria. Sólo un set individual es almacenado en la unidad.
- 5 Puedes invocar los ajustes de un número de memoria específico al inicio. Presiona y mantén presionado el botón [(TAP) BPM] —**›** usa "POWER ON LOAD" en el menú SETUP para especificar el número de memoria que desees invocar.

#### **NOTA**

#### **Para actualizar el estado de operación del panel cuando invoques la memoria**

De forma predeterminada, el estado de operación del panel no es actualizado al invocar la memoria.

Para actualizar el estado de operación del panel, presiona v mantén presionado el botón [(TAP) BPM] → en el menú SETUP y establece "MEMORY PANEL LOAD" en "ON."

### **Almacenando el Estado de Operación del Panel**

Almacena en la memoria el estado de operación del panel, incluyendo ajustes de botones y perillas.

**1. Presiona el botón [MEMORY] para activar la función Memory (se ilumina).**

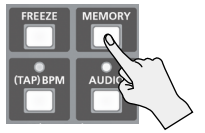

En este momento los botones del [A-1] al [A-4] y del [B-1] al [B-4] funcionan como botones de selección de las memorias 1 al 8.

El botón actualmente seleccionado se ilumina en azul.

**2. Presiona y mantén presionado el botón del [A-1] al [A-4] o [B-1] al [B-4] para el numero de memoria donde desees almacenar la configuración.**

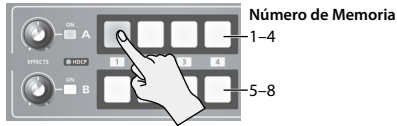

Los botones del [A-1] al [A-4] y [B-1] al [B-4] se iluminan brevemente en azul y la configuración actual es almacenada.

**3. Para desactivar la función Memory, presiona nuevamente el botón [MEMORY].**

### <span id="page-12-1"></span>**Invocando una Memoria**

- **1. Presiona el botón [MEMORY] para activar la función Memory (se ilumina).**
- **2. Presiona el botón del [A-1] al [A-4] o [B-1] al [B-4] para el número de memoria que desees invocar.** Los ajustes son invocados. El botón actualmente seleccionado se ilumina en azul.
- **3. Para desactivar la función Memory, presiona nuevamente el botón [MEMORY].**

# <span id="page-13-0"></span>**Estableciendo el Formato del Video de Entrada/Salida**

Establece el formato de entrada/salida para que sea idéntico a la señal de video entrante.

- \* Antes de establecer el formato de entrada/salida, asegúrate de haber desactivado la electricidad en el V-1HD.
- **1. Desliza el selector [FORMAT] en el panel posterior para establecer el formato de entrada/salida.**

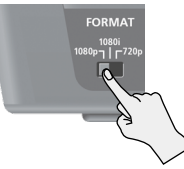

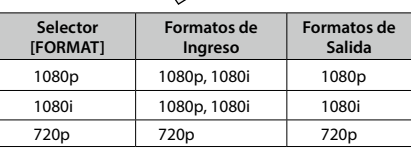

#### **MEMO**

5 El procesamiento interno del V-1HD es progresivo. El video de ingreso entrelazado es automáticamente convertido a señal progresiva.

En ese momento la imagen puede parecer escarpada y la imagen de recuadro PinP o la imagen de la pantalla dividida a cuatro-vías puede parecer ondulada. Eso es debido a la conversión progresiva y no es un malfuncionamiento.

5 Los métodos para la conversión de una señal entrelazada a una progresiva son de dos tipos: "BOB" y "WEAVE."

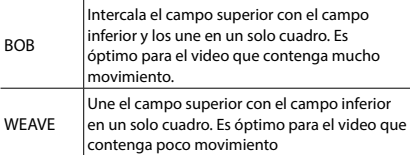

Para establecer el método de conversión, presiona y mantén presionado el botón [(TAP) BPM] → usa "DEINTERLACE MODE" en el menú SETUP.

### **Acerca de las Tasas de Cuadro**

Las tasas de cuadro que pueden ser ingresadas son "59.94" y "50." El ingreso de video que este en otras tasas de cuadro puede resultar en emisión nula o en ausencia de cuadros. Para cambiar la tasa de cuadro, presiona y mantén presionado el botón [(TAP) BPM] → selecciona "FRAME RATE" en el menú SETUP  $\rightarrow$  selecciona "59.94" o "50"  $\rightarrow$ presiona el botón  $\lceil \boldsymbol{\lambda} \rceil$ .

# **Ajustando el Video de Salida**

Puedes ajustar la salida principal de video o la emisión de vista preliminar para que coincidan con el equipo que reciba la emisión del V-1HD.

#### **MEMO**

- 5 Puedes emitir una barra de color; útil para el ajuste de la calidad de la imagen en pantalla. Presiona y mantén presionado el botón [(TAP) BPM] → establece "COLOR BAR .<br>OUTPUT" del menú SETUP en "ON."
- **1. Presiona y mantén presionado el botón [(TAP) BPM] (por 2 segundos o más) para visualizar el menú SETUP.**
- **2.** Usa los botones [**∆**] y [**v]** para seleccionar un artículo.

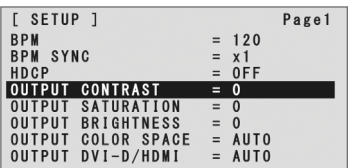

Usa los siguientes artículos para ajustar la salida principal del video.

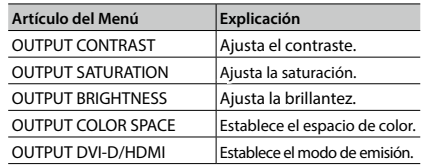

Usa los siguientes artículos para ajustar la salida del video de vista preliminar.

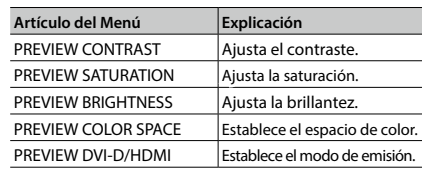

#### **3. Usa el deslizable A/B para ajustar el video principal de salida o la vista preliminar del video.**

- \* Los ajustes para los siguientes artículos de menú son aplicados al presionar el botón [ $\overline{\blacktriangle}$ ]. Si pasan 10 segundos sin aplicar el ajuste, el ajuste regresara a su valor original, sin cambios aplicados.
	- **OUTPUT COLOR SPACE**
	- OUTPUT DVI-D/HDMI
	- PREVIEW COLOR SPACE
	- 5 PREVIEW DVI-D/HDMI
- **4. Presiona el botón [(TAP) BPM] para salir del menú.**

# <span id="page-14-1"></span>**Conmutando el View Mode de Preview Output**

Tres tipos de modos de vista están disponibles para la emisión de vista preliminar del V-1HD.

- **1. Presiona y mantén presionado el botón [(TAP) BPM] (por 2 segundos o más) para visualizar el menú SETUP.**
- **2.** Usa los botones [**T**] y [**Y**] para seleccionar **"PREVIEW OUT."**

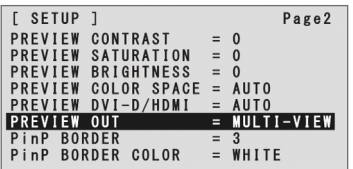

**3. Usa el deslizable A/B para establecer el modo de vista.**

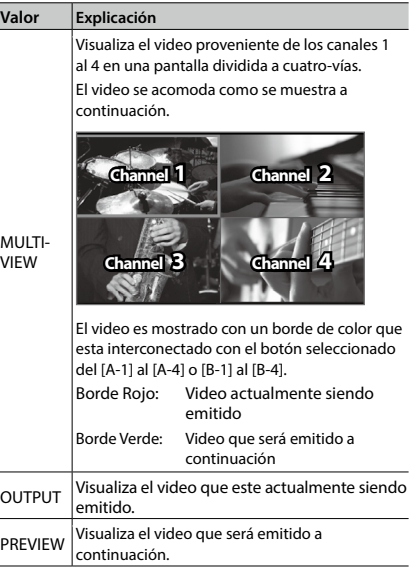

**4. Presiona el botón [(TAP) BPM] para salir del menú.**

# <span id="page-14-0"></span>**Ingresando Video Protegido Copyright-protected (HDCP)**

Para ingresar video copyright-protected (HDCP) desde un reproductor Blu-ray Disc o similar, tendrás que realizar el ajuste para habilitar el ingreso HDCP.

\* El V-1HD deberá estar conectado a una pantalla compatible con HDCP para poder conectar el video protegido HDCP.

#### **¿Qué es HDCP?**

HDCP es la tecnología de protección de derechos de autor, impide la copia ilegal del contenido al codificar la ruta cuando se envían señales digitales desde un aparato de reproducción de vídeo a un monitor de pantalla u otro equipo de visualización.

- **1. Presiona y mantén presionado el botón [(TAP) BPM] (por 2 segundos o más) para visualizar el menú SETUP.**
- **2.** Usa los botones [ ∡ ] y [  $\Psi$  ] para seleccionar "HDCP."

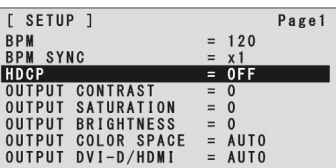

**3. Usa el deslizable A/B para establecer esto en "ON."**

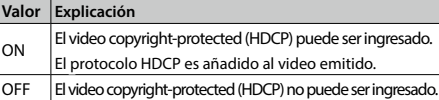

**4. Presiona el botón [(TAP) BPM] para salir del menú.**

### **Operación del indicador HDCP**

En todo caso de entrada, el indicador HDCP en el panel superior opera de la siguiente manera.

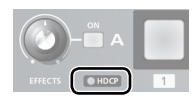

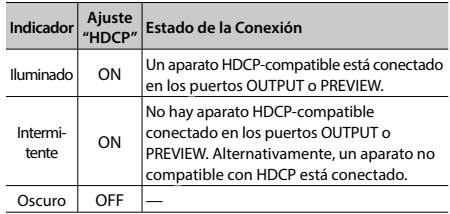

# Operaciones de Video

# **Conmutando el Video**

Puedes conmutar el video ingresado al Bus A y al Bus B del mezclador de video.

### <span id="page-15-0"></span>**Conmutando Usando el Deslizable A/B**

Opera el deslizable A/B para conmutar entre dos señales de video. El video del Bus hacia donde deslices el Fader A/B será emitido (modo A/B).

**1. Usa los botones del [A-1] al [A-4] y [B-1] al [B-4] para seleccionar el video a ingresar en el Bus A y Bus B.**

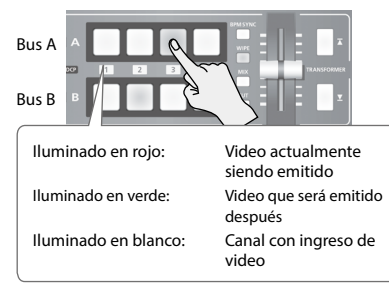

**2. Presiona el botón [WIPE], [MIX], o [CUT] para seleccionar un efecto de transición.**

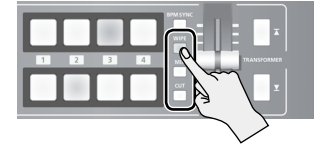

El botón seleccionado se iluminará.

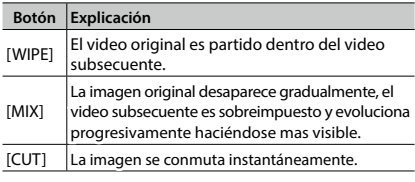

#### **MEMO**

5 Puedes cambiar el patrón de transición usado para WIPE o MIX. Para mas detalles, dirígete a "Usando un Patrón de Transición Diferente" [\(p. 19\)](#page-18-0).

**3. Mueve el deslizable A/B a la posición Bus A o a la posición Bus B.**

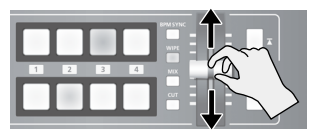

El video siendo emitido es conmutado

#### **MEMO**

- 5 Puedes cambiar el color en que se iluminan los botones del [A-1] al [A-4] y [B-1] al [B-4]. Presiona y mantén presionado el botón [(TAP) BPM] → en el menú SETUP, usa "PGM LED" (botones del video actualmente emitido) o "PST LED" (botones del video subsecuente) para realizar el ajuste.
- 5 La selección directa del canal de video en la posición Bus del video actualmente siendo emitido, conmutará el video usando CUT, sin importar la selección del efecto de transición.

#### **Acerca del modo de Operación para las Transiciones de Video**

Dos modos de operación están disponibles para las transiciones de video aplicadas por el deslizable A/B: el "A/B mode" y el "PGM/PST mode."

Para establecer el modo de operación, presiona y mantén presionado el botón [(TAP) BPM] → usa "A/B MODE" en el menú SETUP.

#### **A/B Mode**

El video del Bus hacia donde deslices el Fader A/B será emitido.

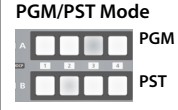

**PGM** Iluminado en rojo: Video actualmente siendo emitido **PST** Iluminado en verde: Video que será emitido después

El video en la posición PGM (Bus A) es siempre emitido, y para PST (la posición Bus B), esto selecciona el video que será emitido subsecuentemente.

La operación del deslizable A/B provoca que el video seleccionado en la posición PST (Bus B) sea emitido desde la posición PGM (Bus A).

\* La asignación de Bus realizada con los botones EFFECTS [ON] o TRANSFORMER (Bus A o Bus B) no cambiará.

 $\sim$   $\sim$   $\sim$ 

### <span id="page-16-0"></span>**Conmutando Usando los Botones TRANSFORMER**

Puedes conmutar el video usando los botones TRANSORMER, sin usar el deslizable A/B. Esta sección describe las operaciones, usando como ejemplo el ajuste predeterminado-de-fábrica para la memoria número 1.

**1. Usa los botones del [A-1] al [A-4] y [B-1] al [B-4] para seleccionar el video a ingresar en el Bus A y Bus B.**

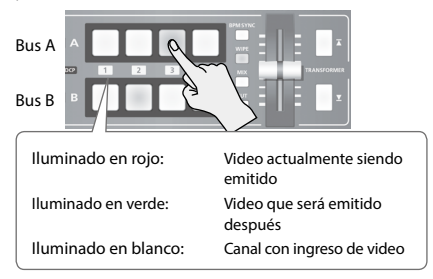

**2. Presiona un botón TRANSFORMER para conmutar el video en el Bus A y Bus B.**

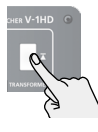

Al presionar el botón TRANSFORMER [ $\overline{\bullet}$ ] se conmuta el video en el Bus A.

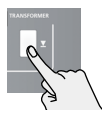

Al presionar el botón TRANSFORMER [  $\Psi$ ] se conmuta el video en el Bus B.

La operación de los botones TRANSFORMER para la memoria número 1, se ha establecido predeterminada-defábrica de la siguiente manera.

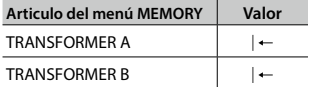

#### **MEMO**

- 5 Puedes cambiar las operaciones desempañadas cuando se presionan los botones TRANSFORMER. Para mas detalles, dirígete a "Cambiando la Operación de los Botones TRANSFORMER" en esta página.
- 5 Cuando uses los botones TRANSFORMER para conmutar el video, la emisión actual puede diferir de la posición del deslizable A/B.

La operación del deslizable A/B durante este estado no genera cambio en la emisión, el cambio sucederá hasta que la posición del deslizable A/B coincida con la emisión actual.

5 Puedes hacer que los botones TRANSFORMER se oscurezcan. Presiona y mantén presionado el botón [(TAP) BPM] → establece "TRANSFORMER LED" del menú SETUP en "OFF."

### **Cambiando la Operación de los Botones TRANSFORMER**

- **1. Presiona el botón [MEMORY] para visualizar el menú MEMORY.**
- **2.** Usa los botones [∡] y [▼] para seleccionar **"TRANSFORMER A" o "TRANSFORMER B"**

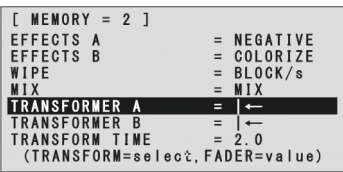

**3. Usa el deslizable A/B para especificar la operación de los botones TRANSFORMER.**

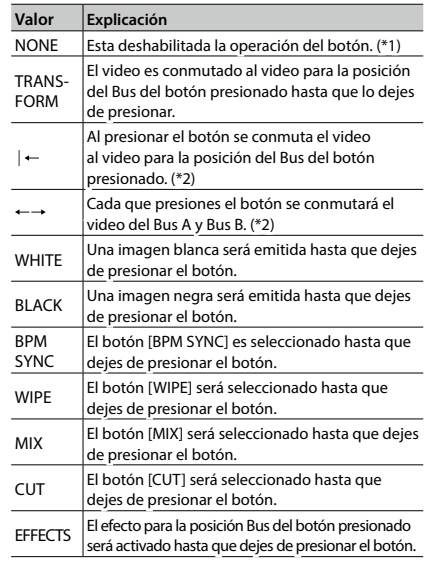

- (\*1) Los botones TRANSFORMER estarán oscuros cuando esto se haya establecido en "NONE."
- (\*2) Cuando hayas elegido Mix o Wipe como efecto de transición, el valor establecido para "TRANSFORM TIME" en el menú MEMORY será usado para el tiempo de transición del video.

#### **4. Presiona el botón [MEMORY] para salir del menú.**

### <span id="page-17-0"></span>**Conmutando en Tiempo con la Música (BPM Sync)**

Puedes conmutar el video en tiempo de un ritmo musical. El video es conmutado automáticamente, sin necesidad de operar el deslizable A/B o los botones TRANSFORMER.

### **Estableciendo BPM Usando un Valor Numérico**

Establecer el BPM usando un valor numérico hace que el video sea conmutado al ritmo.

**1. Usa los botones del [A-1] al [A-4] y [B-1] al [B-4] para seleccionar el video a ingresar en el Bus A y Bus B.**

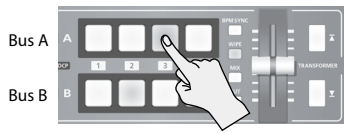

- **2. Presiona y mantén presionado el botón [(TAP) BPM] (por 2 segundos o más) para visualizar el menú SETUP.**
- **3.** Usa los botones [ $\textbf{I}$ ] y [ $\textbf{V}$ ] para seleccionar "BPM."

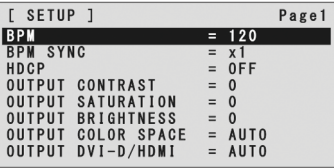

- **4. Usa el deslizable A/B para establecer el BPM.** El rango de ajuste para el BPM es de 20 a 250.
- **5. Presiona el botón [BPM SYNC] para activar la función BPM (se ilumina).**

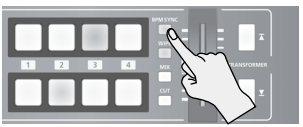

El botón [BPM SYNC] se ilumina y el video es automáticamente conmutado en el tiempo con el valor establecido para BPM.

#### **6. Para desactivar la sincronización BPM, presiona el botón [BPM SYNC] por segunda vez.**

#### **MEMO**

- 5 Puedes cambiar la velocidad en la que el video es conmutado a una velocidad que sea un múltiplo del valor establecido para BPM. Presiona el botón [(TAP) BPM] → usa "BPM SYNC" en el menú SETUP para realizar ese ajuste.
- 5 Cuando uses la sincronización BPM para conmutar el video, la emisión actual puede diferir de la posición del deslizable  $\Delta/R$

La operación del deslizable A/B durante este estado no genera cambio en la emisión, el cambio sucederá hasta que la posición del deslizable A/B coincida con la emisión actual.

### **Estableciendo el BPM al Tempo de los Pulsos al Botón [(TAP) BPM]**

Puedes establecer el BPM de acuerdo al tempo con el que hayas pulsado el botón [(TAP) BPM], hacienda que el video sea conmutado al ritmo.

**1. Usa los botones del [A-1] al [A-4] y [B-1] al [B-4] para seleccionar el video a ingresar en el Bus A y Bus B.**

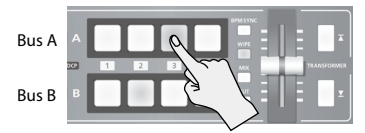

**2. Presiona el botón [BPM SYNC] para activar la función BPM (se ilumina).**

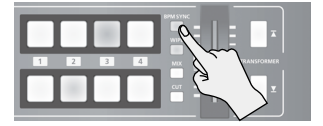

El video es automáticamente conmutado en el tiempo con el valor establecido para BPM.

**3. Presiona el botón [(TAP) BPM] repetidamente para establecer el BPM.**

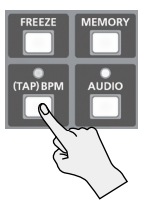

Presiona repetidamente el botón [(TAP) BPM] al tiempo del ritmo musical. El BPM cambia continuamente de acuerdo al intervalo de tempo con el que hayas pulsado el botón [(TAP) BPM]. El video es automáticamente conmutado en el tiempo con el valor cambiado para BPM.

**4. Para desactivar la sincronización BPM, presiona el botón [BPM SYNC] por segunda vez.**

### **Conmutando Automáticamente (Auto Scan)**

El video en los canales del 1 al 4 es conmutado automáticamente en secuencia.

#### **MEMO**

- 5 Cualquier canal que no porte entrada de video será omitido.
- 5 No es posible la conmutación manual del video cuando este en progreso la conmutación automática.
- **1. Presiona y mantén presionado el botón [(TAP) BPM] (por 2 segundos o más) para visualizar el menú SETUP.**
- **2.** Usa los botones [**∆]y** [ $\blacktriangledown$ ] para seleccionar **"AUTO SCAN."**

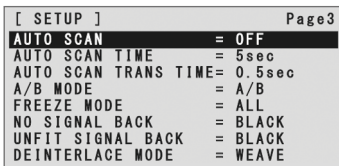

**3. Usa el deslizable A/B para establecer esto en "ON."**

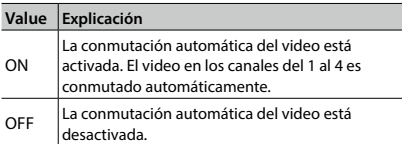

5 Puedes usar los siguientes artículos de menú SETUP para establecer el intervalo de transición para la visualización del video y el tiempo aplicable a la transición de video.

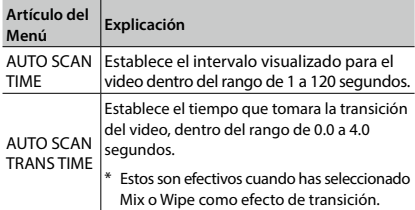

\* Si el tiempo tomado por la transición de video es mayor que el intervalo del video visualizado, la siguiente transición comenzara antes de que haya terminado la transición actual.

**4. Presiona el botón [(TAP) BPM] para salir del menú.**

### <span id="page-18-0"></span>**Usando un Patrón de Transición Diferente**

Está disponible una variedad de patrones de transición para los efectos de transición Mix y Wipe.

Para usar un patrón diferente, cambia el patrón de transición asignado al botón [MIX] o [WIPE].

- **1. Presiona el botón [MEMORY] para visualizar el menú MEMORY.**
- **2.** Usa los botones [**I**] y [**V]** para seleccionar **"WIPE" o "MIX."**

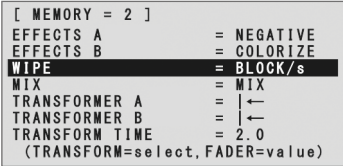

- **3. Usa el deslizable A/B para cambiar el patrón de transición.**
- \* Para ver la lista de los tipos de patrones de transición, dirígete a "Lista de los Efectos de Transición" (p. 35).
- **4. Presiona el botón [MEMORY] para salir del menú.**

#### **MEMO**

Cuando es seleccionado el botón [WIPE], puedes cambiar el patrón de transición cada que presiones el botón [WIPE]. Presiona y mantén presionado el botón [(TAP) BPM] → establece "WIPE TYPE CHANGE" del menú SETUP en "ON."

El procedimiento para el botón [MIX] es similar. Establece "MIX TYPE CHANGE" del menú SETUP en "ON."

## <span id="page-19-0"></span>**Aplicando el Desvanecimiento a la Salida Principal de Video (Output Fade)**

Puedes aplicar un desvanecimiento a la salida principal de video del V-1HD.

Esto permite que desvanezcas la emisión del video hacia una imagen de color negro (o blanco) cuando quieras suprimir la emisión del video, como durante los intervalos en una presentación, eventos o interpretación de una banda.

### **Aplicando un Fade-out**

**1. Gira la perilla [OUTPUT FADE] completamente en dirección de las manecillas del reloj, o a contra-reloj.**

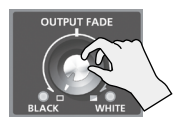

Al girar la perilla [OUTPUT FADE] en dirección de las manecillas del reloj, se aplica un desvanecimiento fade-out blanco, y al girarla a contra-reloj se aplica un desvanecimiento fade-out negro.

Al aplicar el desvanecimiento el indicador a la izquierda o derecha de la perilla se iluminará intermitentemente.

### **Aplicando un Fade-in**

**1. Regresa la perilla [OUTPUT FADE] a su posición central.**

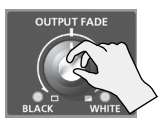

El indicador deja de parpadear y se ilumina constantemente, y comienza la emisión.

## <span id="page-19-1"></span>**Congelando la Entrada de Video (Freeze)**

Esto suspende temporalmente el video entrante. Puedes aplicar efectos de transición y otros efectos durante un Video Freeze.

### **Estableciendo el Freeze Mode**

Dos modos de operación están disponibles para los Freezes: el "ALL mode" y el "SELECT mode"

Predeterminado de fábrica, se ha establecido en "ALL" (congela todo video entrante).

Si quieres seleccionar un video entrante para congelarlo, presiona y mantén presionado el botón [(TAP) BPM] → establece "FREEZE MODE" del menú SETUP en "SELECT"

### **Congelando la Entrada de Video**

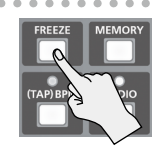

**Cuando el Freeze Mode se ha Establecido en "ALL"**

- **1. Presiona el botón [FREEZE] para activar Freeze (se ilumina).** Todo video ingresado es congelado.
- **2. Para desactivar Freeze, presiona el botón [FREEZE] por segunda vez.**

#### **Cuando el Freeze Mode se ha Establecido en "SELECT"**

- **1. Presiona el botón [FREEZE] para activar Freeze (se ilumina).** Los botones del [A-1] al [A-4] parpadean en rojo.
- **2. Presiona uno de los botones del [A-1] al [A-4] para seleccionar el video entrante que desees congelar.**

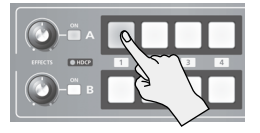

El video entrante seleccionado es congelado.

**3. Para desactivar Freeze, presiona el botón [FREEZE] por segunda vez.**

Puedes aplicar efectos a la salida principal del vídeo. El V-1HD tiene nueve tipos de efectos de filtro integrados y diez tipos de efectos de composición integrados.

# <span id="page-20-0"></span>**Usando Efectos de Filtro**

Los filtros aplican efectos tales como los cambios en color, tonalidad y apariencia del video final. Puedes establecer los efectos de filtro separadamente para los videos en el Bus A y en el Bus B.

### **Seleccionando un Efecto de Filtro**

- **1. Presiona el botón [MEMORY] para visualizar el menú MEMORY.**
- **2.** Usa los botones [ ∡ ] y [  $\textbf{Y}$  ] para seleccionar **"EFFECTS A" o "EFFECTS B."**

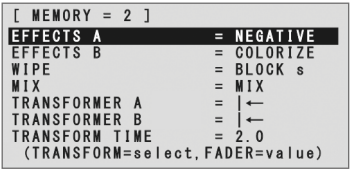

**3. Usa el deslizable A/B para seleccionar el efecto de filtro que asignaras al botón EFFECTS A o B [ON].**

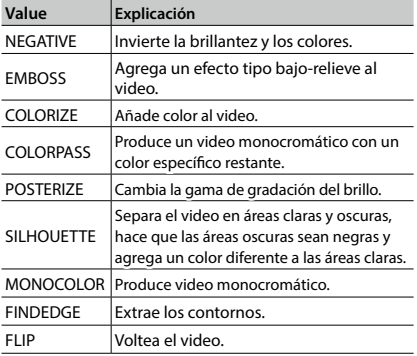

#### **4. Presiona el botón [MEMORY] para salir del menú.**

#### **MEMO**

5 Puedes cambiar el tipo del efecto al mantener presionado el botón EFFECTS A [ON] y girar la perilla [EFFECTS A]. Puedes cambiar también EFFECTS B de la misma manera.

Presiona y mantén presionado el botón [(TAP) BPM] establece "EFFECTS TYPE CHANGE" del menú SETUP en "ON."

### **Aplicando Efectos de Filtro**

- **1. Emite el video al que desees aplicar el efecto.**
- **2. Presiona el botón EFFECTS A o B [ON] para activar el efecto (se ilumina).**

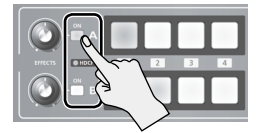

Puedes activar los efectos por separado para las señales de video emitidas en Bus A y Bus B.

**3. Gira la perilla [EFFECTS A] o [EFFECTS B] para ajustar el grado del efecto aplicado.**

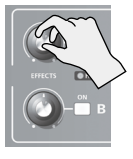

**4. Para desactivar un efecto, presiona el botón EFFECTS A (o B) [ON] por segunda vez.**

## **Usando Efectos de Composición**

Estos realizan la composición del video Bus A y del video Bus B.

5 Cuando los efectos de composición están activados para uno de los Bus A o Bus B, ningún efecto puede ser aplicado al otro Bus.

### <span id="page-21-0"></span>**Seleccionando un Efecto de Composición**

- **1. Presiona el botón [MEMORY] para visualizar el menú MEMORY.**
- **2.** Usa los botones [**I**] y [**Y**] para seleccionar **"EFFECTS A" o "EFFECTS B."**
- **3. Usa el deslizable A/B para seleccionar el efecto de composición asignado al botón EFFECTS A o B [ON].**

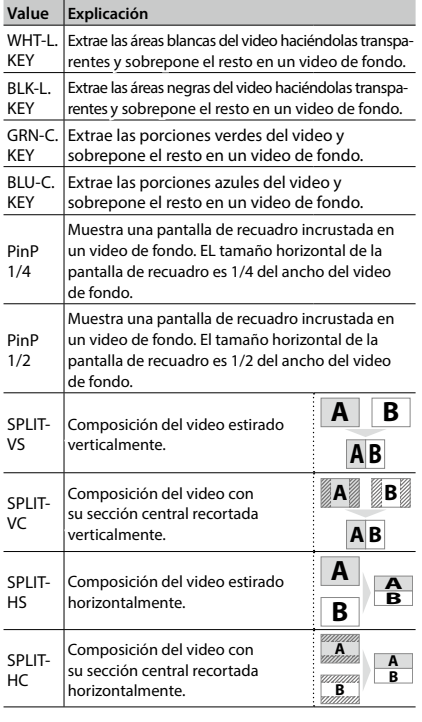

#### lel **A B 4. Presiona el botón [MEMORY] para salir del menú.**

#### **MEMO**

**A** 5 Puedes cambiar el tipo del efecto al mantener presionado el **B** cambiar también EFFECTS B de la misma manera. Puedes cambiar el tipo del efecto al mantener presionado e<br>botón EFFECTS A [ON] y girar la perilla [EFFECTS A]. Puedes<br>sambianterabide EFFECTS R de la salama menora

Presiona y mantén presionado el botón [(TAP) BPM] → establece "EFFECT TYPE CHANGE" del menú SETUP en "ON."

### <span id="page-21-1"></span>**Composición Usando Luminance Key**

Realiza la composición del video haciendo transparentes las áreas blancas o negras y sobreponiéndolo en un video de fondo.

El uso de Luminance Key te permite imponer logos o textos sobre una imagen de fondo.

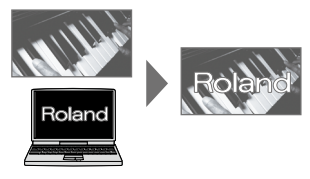

- **1. Sigue el procedimiento "Seleccionando un Efecto de Composición" en esta página para seleccionar "WHT-L.KEY" o "BLK-L.KEY."**
- **2. Presiona el botón EFFECTS A (o B) [ON] para activar el efecto (se ilumina).**

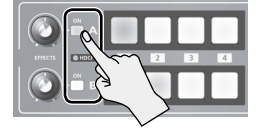

**3. Presiona los botones del [A-1] al [A-4] y del [B-1] al [B-4] para seleccionar separadamente el fondo y la imagen que desees visualizar en primer plano.**

El video del Bus en la posición donde activaste el efecto en el paso 2, es visualizado en primer plano.

**4. Gira la perilla [EFFECTS A] o [EFFECTS B] para ajustar el grado del efecto aplicado.**

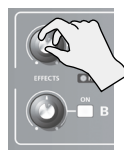

#### **Perilla [EFFECTS A]**

Ajusta la cantidad de extracción para el video en primer plano.

#### **Perilla [EFFECTS B]**

Ajusta el grado difuminado del borde para el video en primer plano.

**5. Para desactivar un efecto, presiona el botón EFFECTS A (o B) [ON] por segunda vez.**

**NOTA**

### **Composición Usando Chroma Key**

Esto realiza la composición de un video con fondo azul o verde, superpuesto sobre una imagen o video de fondo.

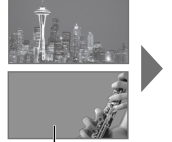

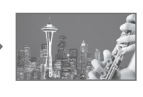

Azul o Verde

#### **NOTA**

- 5 La composición Chroma-key en ocasiones deja color o pequeños artefactos en los bordes del video extraído, eso no es un malfuncionamiento.
- **1. Sigue el procedimiento "Seleccionando un Efecto de Composición[" \(p. 22\)](#page-21-0) para seleccionar "GRN-C. KEY" o "BLU-C.KEY."**
- **2. Presiona el botón EFFECTS A (o B) [ON] para activar el efecto (se ilumina).**

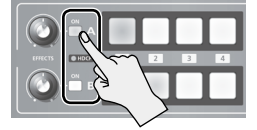

**3. Presiona los botones del [A-1] al [A-4] y del [B-1] al [B-4] para seleccionar separadamente el fondo y la imagen que desees visualizar en primer plano.**

El video del Bus en la posición donde activaste el efecto en el paso 2, es visualizado en primer plano.

**4. Gira la perilla [EFFECTS A] o [EFFECTS B] para ajustar el grado del efecto aplicado.**

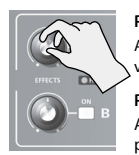

#### **Perilla [EFFECTS A]**

Ajusta la cantidad de extracción para el video en primer plano.

**Perilla [EFFECTS B]**

Ajusta el grado difuminado del borde para el video en primer plano.

**5. Para desactivar un efecto, presiona el botón EFFECTS A (o B) [ON] por segunda vez.**

### **Composición Usando Picture-in-Picture**

Aplica la composición de una pantalla empotrada en recuadro sobre el video de fondo.

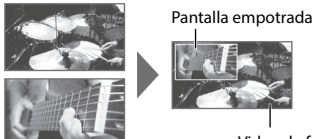

Video de fondo

- **1. Sigue el procedimiento "Seleccionando un Efecto de Composición" (p. 22) para seleccionar "PinP 1/4" o "PinP 1/2."**
- **2. Presiona el botón EFFECTS A (o B) [ON] para activar el efecto (se ilumina).**

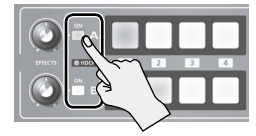

**3. Usa los botones del [A-1] al [A-4] y [B-1] al [B-4] para seleccionar separadamente el video que desees usar como fondo y el que quieras para el recuadro.**

El video del Bus en la posición donde activaste el efecto en el paso 2, es visualizado en la pantalla de recuadro.

- **4. Desplaza el deslizable A/B a la posición Bus A.** La pantalla de recuadro es colocada sobre el video de fondo y el resultado es emitido.
- Cuando el deslizable A/B ha sido desplazado totalmente hasta la posición Bus B, la pantalla de recuadro no es visualizada.
- **5. Turn the [EFFECTS A] and [EFFECTS B] knobs to adjust the display position of the inset screen.**

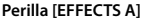

Ajusta horizontalmente la posición visualizada de la pantalla de recuadro.

#### **Perilla [EFFECTS B]**

Ajusta verticalmente la posición visualizada de la pantalla de recuadro.

**6. Para desactivar un efecto, presiona el botón EFFECTS A (o B) [ON] por segunda vez.**

#### **MEMO**

5 Puedes cambiar la amplitud y el color del borde añadido a la pantalla de recuadro.

Presiona y mantén presionado el botón [(TAP) BPM] → en el menú SETUP, realiza los ajustes para "PinP BORDER" y "PinP BORDER COLOR."

### **Composición Usando Split**

Realiza la composición de dos fuentes de video en una pantalla dividida.

El video del Bus A es visualizado arriba o a la izquierda, el video del Bus B es visualizado abajo o a la derecha.

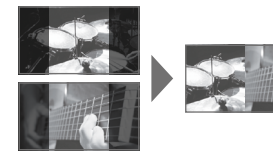

#### **MEMO**

- 5 Mientras que la composición del video esté en progreso, el video se conmutará usando CUT, sin importar el efecto de transición seleccionado.
- **1. Sigue el procedimiento "Seleccionando un Efecto de Composición[" \(p. 22\)](#page-21-0) para seleccionar "SPLIT-VS," "SPLIT-VC," "SPLIT-HS," o "SPLIT-HC."**
- **2. Presiona el botón EFFECTS A (o B) [ON] para activar el efecto (se ilumina).**

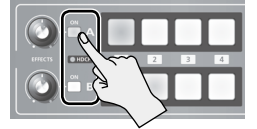

- **3. Presiona uno de los botones del [A-1] al [A-4] para seleccionar el video que desees visualizar arriba o a la izquierda.**
- **4. Presiona uno de los botones del [B-1] al [B-4] para seleccionar el video que desees visualizar abajo o ala derecha.**
- **5. Gira las perillas [EFFECTS A] y [EFFECTS B] para ajustar la posición central.**
- \* Puedes ajustar esto cuando hayas seleccionado "SPLIT-HC" o "SPLIT-VC" en el paso 1.

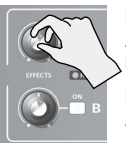

**Perilla [EFFECTS A]**

Ajusta la posición central horizontalmente.

**Perilla [EFFECTS B]** Ajusta la posición central verticalmente.

**6. Para desactivar un efecto, presiona el botón EFFECTS A (o B) [ON] por segunda vez.**

# Operaciones de Audio

# <span id="page-24-0"></span>**Ajustando el Nivel del Volumen**

Procedimientos para ajustar el nivel de volumen de la entrada y salida de audio.

#### **MEMO**

- 5 Puedes emitir un tono de prueba, es útil para ajustar el nivel del volumen. Presiona y mantén presionado el botón [(TAP) BPM] → establece "TEST TONE OUTPUT" del menú SETUP en "ON."
- **1. Presiona el botón [AUDIO] para visualizar el menú AUDIO.**
- **2.** Usa los botones [**∆**] y [ $\textbf{Y}$ ] para seleccionar el audio **de entrada cuyo nivel de volumen desees ajustar.**

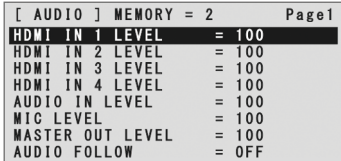

Usa los siguientes artículos para ajustar el nivel de volumen del audio ingresado.

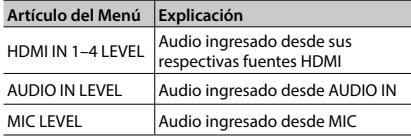

**3. Usa el deslizable A/B para ajustar el nivel de volumen para la respectiva entrada de audio.**

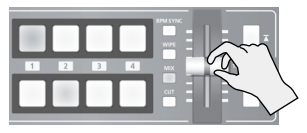

Eleva el nivel de volumen del audio que desees hacer mas prominente, como por ejemplo un micrófono y después reduce el nivel de volumen para el resto del audio.

Cuando no haya audio ingresado y para el audio que no sea empleado, establece el nivel de volumen en "0" (cero).

#### **MEMO**

- 5 Establecer el "MASTER OUT LEVEL" en "0" (cero) resulta en que la emisión desde los puertos de salida sea sin audio.
- **4.** Usa los botones [**x**] y [**v]** para seleccionar **"MASTER OUT LEVEL."**
- **5. Usa el deslizable A/B para ajustar el nivel de volumen de la salida de audio.**
- **6. Presiona el botón [AUDIO] para salir del menú.**

#### **MEMO**

5 Cuando el botón [AUDIO] está iluminado, los botones del [A-1] al [A-4] y del [B-1] al [B-3] funcionan como atajos para la selección del menú AUDIO. Presionando un botón de atajo, puedes seleccionar el audio cuyo nivel desees ajustar.

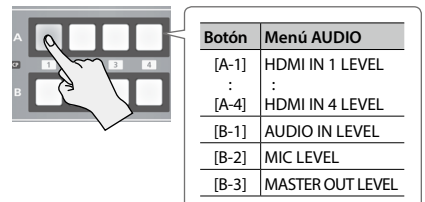

- 5 Para ajustar la sensibilidad de entrada MIC, usa la perilla [MIC] en el panel lateral.
- 5 El indicador de AUDIO sobre la perilla [AUDIO] se iluminará de acuerdo al audio ingresado y emitido.

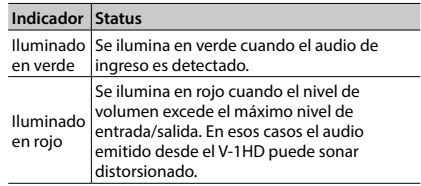

\* Predeterminado de fábrica, la visualización del indicador AUDIO se ha establecido en "MASTER OUT" (nivel de señal del audio de salida).

Si deseas usar el indicador de audio para monitorear otra señal de audio, presiona y mantén presionado el botón [(TAP) BPM] → realiza el ajuste usando "AUDIO LED" en el menú SETUP.

# **Aplicando Efectos al Audio**

Puedes aplicar efectos al audio de entrada y salida para ajustar la calidad del sonido.

### **Aplicando Efectos al Audio de Entrada**

Aplica efectos y ajusta la calidad de sonido del audio de entrada vía AUDIO IN, MIC, y HDMI IN.

La siguiente tabla muestra los efectos que puedes usar con las diferentes entradas de audio.

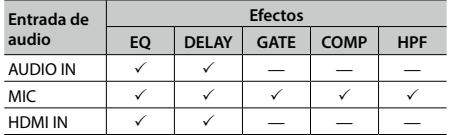

- **1. Presiona el botón [AUDIO] para visualizar el menú AUDIO.**
- **2.** Usa los botones [**∆**] y [ $\textbf{Y}$ ] para seleccionar el **artículo del menú de efecto que desees utilizar.**

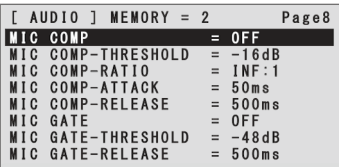

- \* Para mas información acerca de los efectos, dirígete a la siguiente sección.
- **3. Usa el deslizable A/B para ajustar el valor establecido.**
- **4. Presiona el botón [AUDIO] para salir del menú.**

### **Ecualizador (EQ)**

Ajusta la calidad de sonido para cada banda de frecuencia.

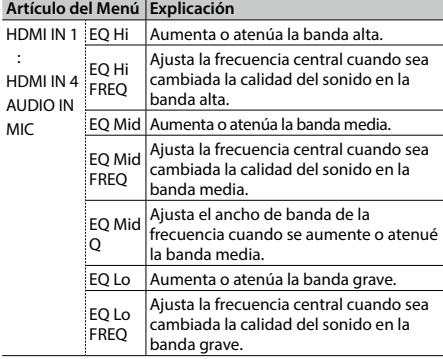

## **Delay (DELAY)**

Emite el audio con un retraso.

Al retrasar la emisión del audio podrás alinear la sincronía del tiempo del audio y el video.

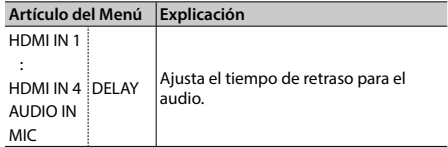

. . . . . . . . . . . . . .

----------

. . . . . . . . .

### **Compresor (COMP)**

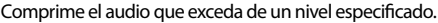

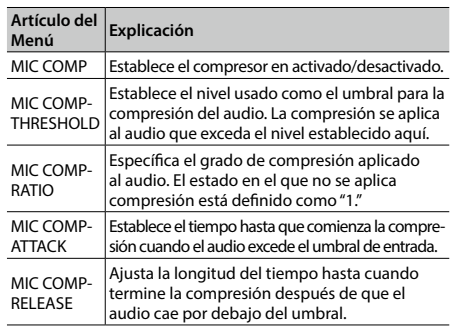

### **Compuerta (GATE)**

. . . . . . . . . . . .

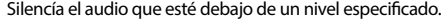

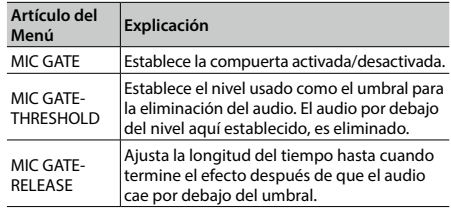

### **Filtro Paso-Alto (HPF)**

Esto corta el audio de banda-grave innecesario. La frecuencia de corte es 75 Hz.

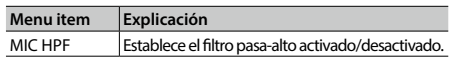

### **Aplicando Efectos a la Salida de Audio**

Aplica efectos y ajusta la calidad del sonido para la salida de audio.

- **1. Presiona el botón [AUDIO] para visualizar el menú AUDIO.**
- **2.** Usa los botones [**T**] y [**Y**] para seleccionar el **artículo del menú de efecto que desees utilizar.**

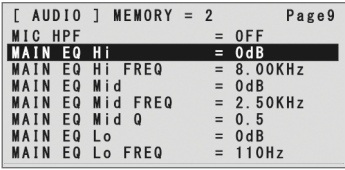

\* Para mas información acerca de los efectos, dirígete la siguiente sección.

- **3. Usa el deslizable A/B para ajustar el valor establecido.**
- **4. Presiona el botón [AUDIO] para salir del menú.**

### **Ecualizador (EQ)**

This adjusts the sound quality for each frequency band.

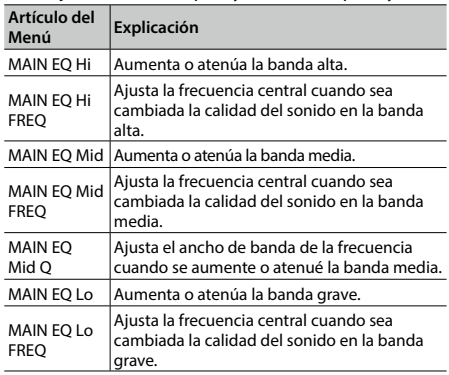

### **Masterización (MASTERING)**

Ajusta las características de la acústica y la calidad del tono.

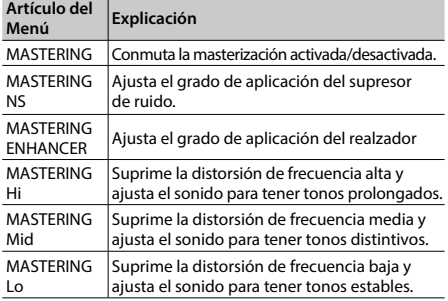

### <span id="page-26-0"></span>**Reverberación (REVERB)**

Este efecto agrega reverberaciones persistentes al audio.

Puedes aplicar reverberación al audio ingresado vía AUDIO IN, MIC, y HDMI IN.

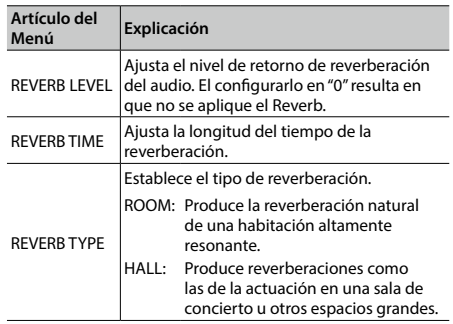

- **1. Presiona el botón [AUDIO] para visualizar el menú AUDIO.**
- **2.** Usa los botones [  $\textbf{\Sigma}$  ] **v** [  $\textbf{\Sigma}$  ] para seleccionar "REV **SEND" en la entrada de audio donde desees aplicar el Reverb.**

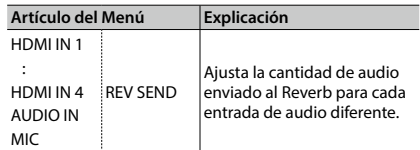

**3. Usa el deslizable A/B para ajustar la cantidad de audio enviado al Reverb.**

Repite los pasos 2 y 3 a como sea necesario para ajustar individualmente la cantidad de Reverb aplicado.

- **4.** Usa los botones [∡] y [ $\textbf{Y}$ ] para seleccionar **"REVERB LEVEL."**
- **5. Usa el deslizable A/B para ajustar la cantidad de audio regresado desde el Reverb.**

Esto ajusta la profundidad de reverberación global aplicada, manteniendo el balance en el grado de reverberación aplicada individualmente a cada flujo de señal de entrada-de-audio.

**6. Presiona el botón [AUDIO] para salir del menú.**

# **Interconectando la Salida de Audio a la Conmutación de Video (Audio Follow)**

Puedes asociar el audio con la conmutación de vídeo para que cuando se conmute el video, sólo el audio HDMI especificado sea emitido y el otro audio HDMI sea silenciado automáticamente.

También puedes usar la función Audio Follow con el audio ingresado vía AUDIO IN o MIC.

- **1. Sigue el procedimiento "Ajustando el Nivel del Volumen[" \(p. 25\)](#page-24-0) para ajustar el nivel de volumen que quieras.**
- **2. Presiona el botón [AUDIO] para visualizar el menú AUDIO.**
- **3.** Usa los botones [ $\textbf{I}$ ] y [ $\textbf{I}$ ] para seleccionar **"AUDIO FOLLOW."**

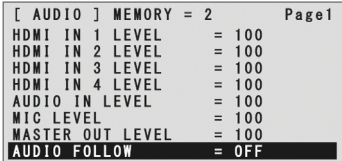

\* Cuando el botón [AUDIO] está iluminado, el botón [B-4] funciona como atajo para seleccionar "AUDIO FOLLOW." También puedes seleccionar "AUDIO FOLLOW" al presionar el botón [B-4].

#### **4. Selecciona la entrada de audio que usaras con Audio Follow.**

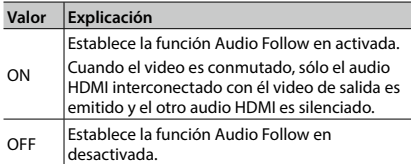

#### **5. Presiona el botón [AUDIO] para salir del menú.**

#### **6. Conmuta el video.**

Cuando el canal de video de entrada es conmutado, sólo el audio HDMI interconectado con él video de salida es emitido.

\* Otros ajustes son necesarios para usar Audio Follow con el audio ingresado vía AUDIO IN o MIC. Para mas detalles, dirígete a "Añadiendo Asociaciones Audio Follow" en esta página.

### **Añadiendo Asociaciones Audio Follow**

Puedes usar Audio Follow con el audio ingresado vía AUDIO IN o MIC.

- **1. Presiona el botón [AUDIO] para visualizar el menú AUDIO.**
- **2.** Usa los botones [**I**] y [**Y**] para seleccionar **"A. FOLLOW AUDIO IN" o "A. FOLLOW MIC."**

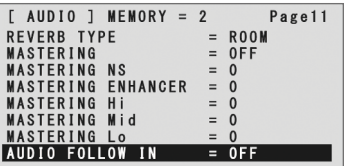

Selecciona la entrada de audio que desees usar con Audio Follow.

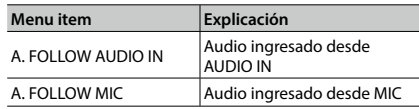

**3. Usa el deslizable A/B para especificar el canal de entrada de video que desees usar con Audio Follow.**

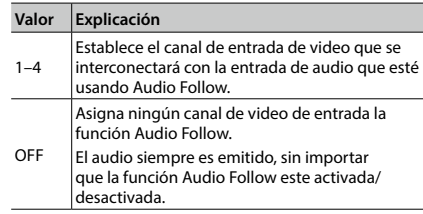

**4. Presiona el botón [AUDIO] para salir del menú.**

Cuando la función Audio Follow está activada, el audio ingresado vía AUDIO IN o MIC es silenciado en los canales de entrada de video que no sean el canal especificado en el paso 3.

# Otras Funciones

## **Regresando las Configuraciones al Estado en que Salió-de-Fábrica (Factory Reset)**

Puedes regresar los valores de configuración del V-1HD a sus valores predeterminados desde la fábrica. Si la operación difiere de lo que se describe en el manual de usuario incluso cuando se siguen correctamente los pasos descritos, intenta llevar a cabo el Factory Reset.

#### **NOTA**

- 5 Llevar a cabo el "Factory Reset" ocasiona que todos los ajustes hechos y los valores guardados en la memoria [\(p. 13\)](#page-12-0) se borren.
- **1. Presiona y mantén presionado el botón [(TAP) BPM] (por 2 segundos o más) para visualizar el menú SETUP.**
- **2.** Usa los botones [∡] y [▼] para seleccionar **"FACTORY RESET."**

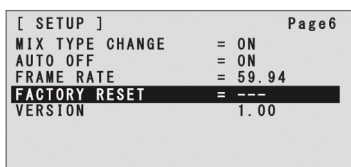

- **3. Desplaza el deslizable A/B a la posición Bus A.**
- **4. Verifica que el mensaje "PRESS "UP"" este**  visualizado, y presiona el botón [**⊼**]. (Si deseas cancelar la operación, desplaza el deslizable A/B a la posición Bus B o presiona el  $botón$  [ $\Pi$ ].)

Se ejecuta el restablecimiento de fábrica.

**5. Presiona el botón [(TAP) BPM] para salir del menú.**

### <span id="page-28-0"></span>**Operando el V-1HD vía Control Remoto**

Puedes usar el programa dedicado V-1HD RCS para operar las siguientes funciones del V-1HD a control remoto desde una computadora o tableta conectada vía USB.

- 5 Operaciones del panel del V-1HD
- 5 Selecciona efectos de transición
- 5 Operación de la mezcladora de audio
- 5 Operaciones de almacenaje/invocación de memoria

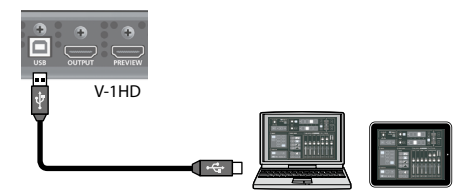

El programa V-1HD RCS puede ser descargado desde el siguiente sitio Web Roland.

Para obtener más información acerca de los métodos de operación, consulta el manual de usuario incluido con el programa V-1HD RCS.

#### **http://proav.roland.com**

### **Acerca del Control Remoto Vía MIDI**

El V-1HD también funciona con el control remoto por equipos compatibles con "MIDI Visual Control." Para obtener información sobre el control remoto vía MIDI, descarga y consulta la guía "V-1HD Remote Control Guide" (PDF) desde la página Web de Roland antes mencionada.

### **¿Qué es MIDI Visual Control?**

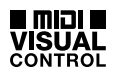

MIDI Visual Control es una práctica internacionalmente-usada y recomendada, fue añadida a la especificación MIDI para que la expresión visual pueda ser vinculada con la actuación musical.

El equipo de video compatible con MIDI Visual Control puede ser conectado a los instrumentos musicales electrónicos vía MIDI para controlar equipos de vídeo en tándem con una actuación.

# **Solución de Problemas**

Si sospechas un mal funcionamiento, favor de comprobar los siguientes puntos. Si esto no resuelve el problema, contacta al Centro de Servicio Roland cercano.

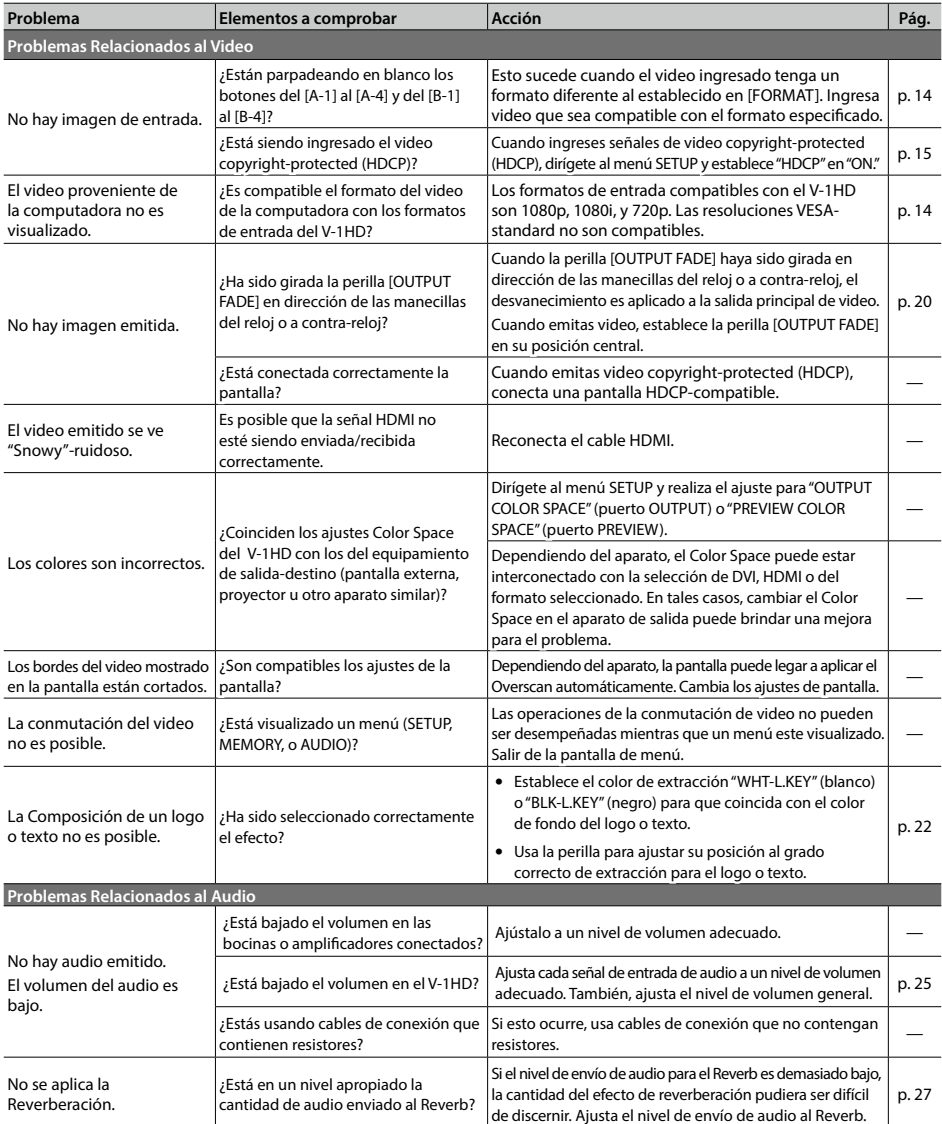

# **Lista de Menús**

\* El menú es mostrado en el monitor conectado al puerto PREVIEW ([p. 9\)](#page-8-0).

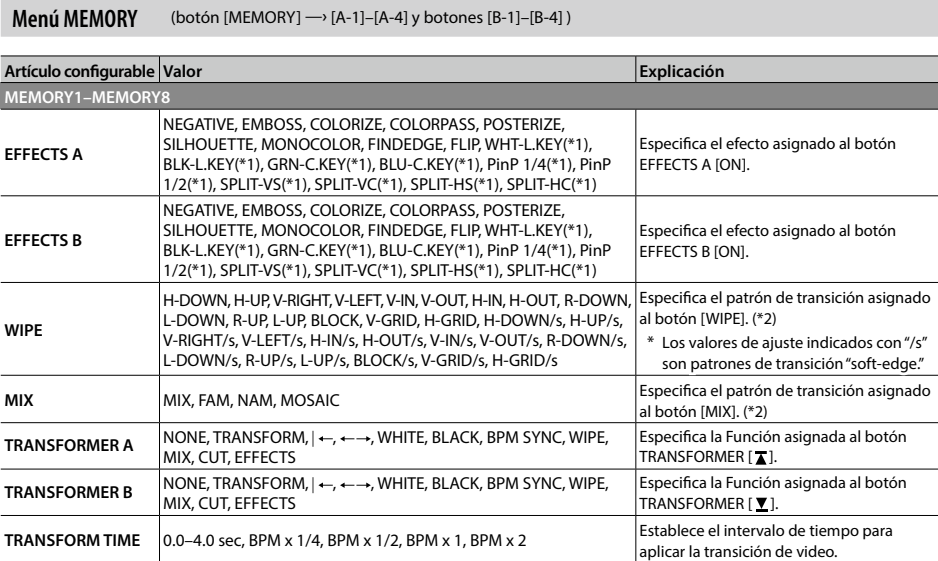

(\*1) Cuando los efectos son activados para cualquier Bus A o Bus B, los efectos no pueden ser aplicados a otro Bus

(\*2) Para mas información acerca de los patrones de transición, dirígete a "Lista de los Efectos de Transición" [\(p. 35\).](#page-34-0)

### **MEMORY 1–8, Valores Predeterminados de Fábrica**

#### **Menú MEMORY**

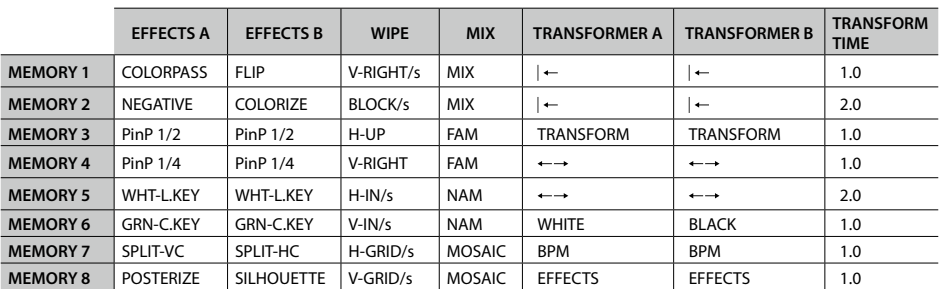

#### **Menú AUDIO** (botón [AUDIO])

\* El valor predeterminado está impreso en negrita.

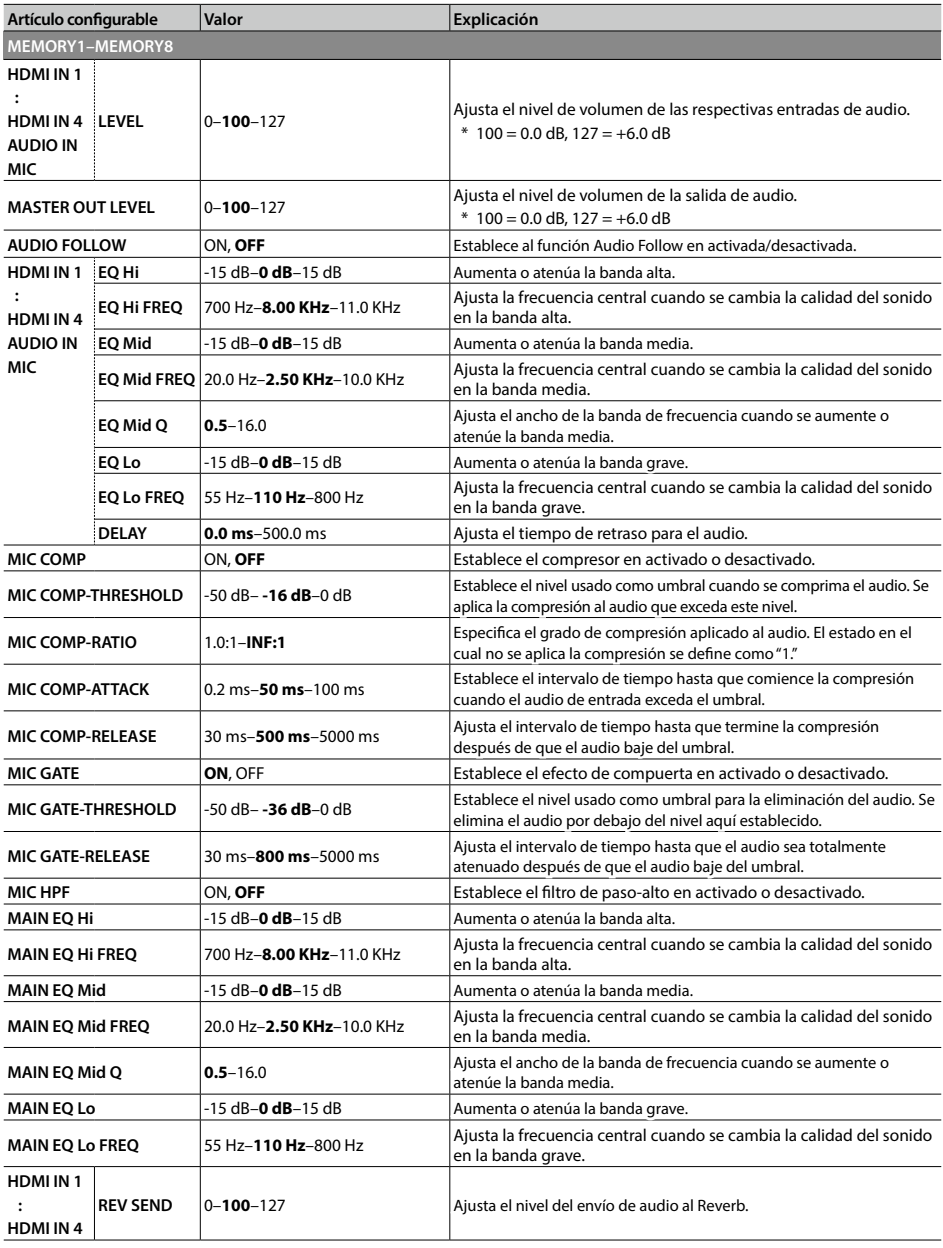

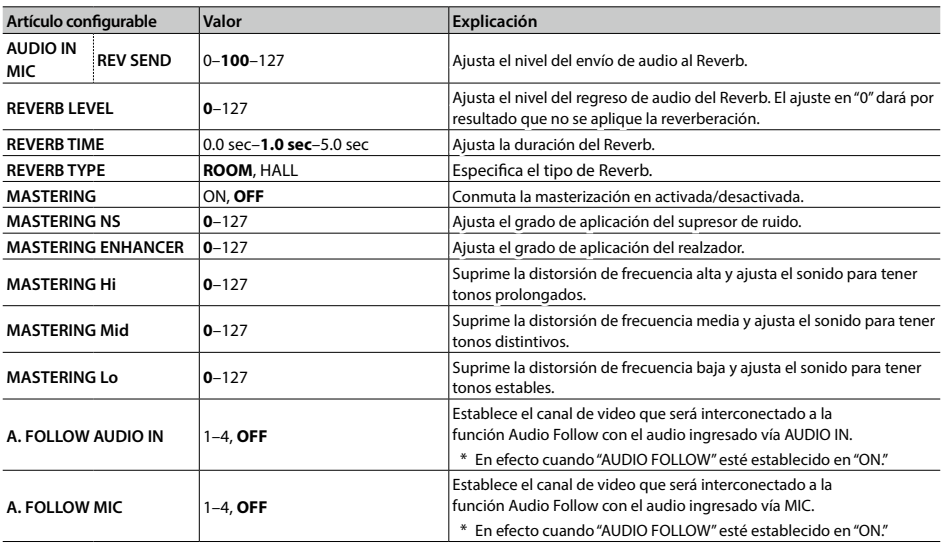

**Menú SETUP** (al presionar y mantener presionado el botón [(TAP) BPM] por 2 segundos o mas)

\* El valor predeterminado está impreso en negrita.

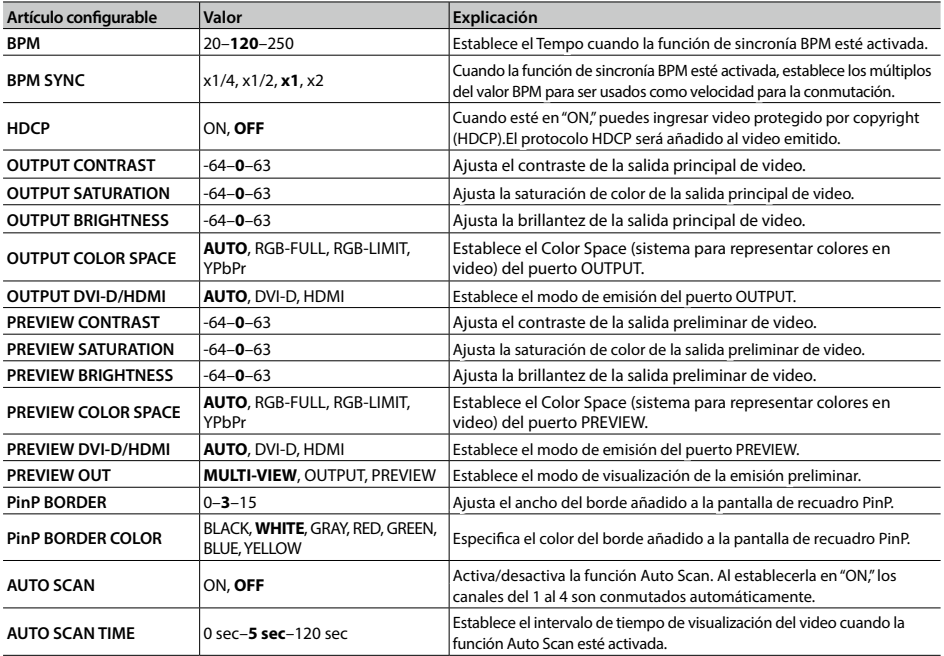

### **Apéndices**

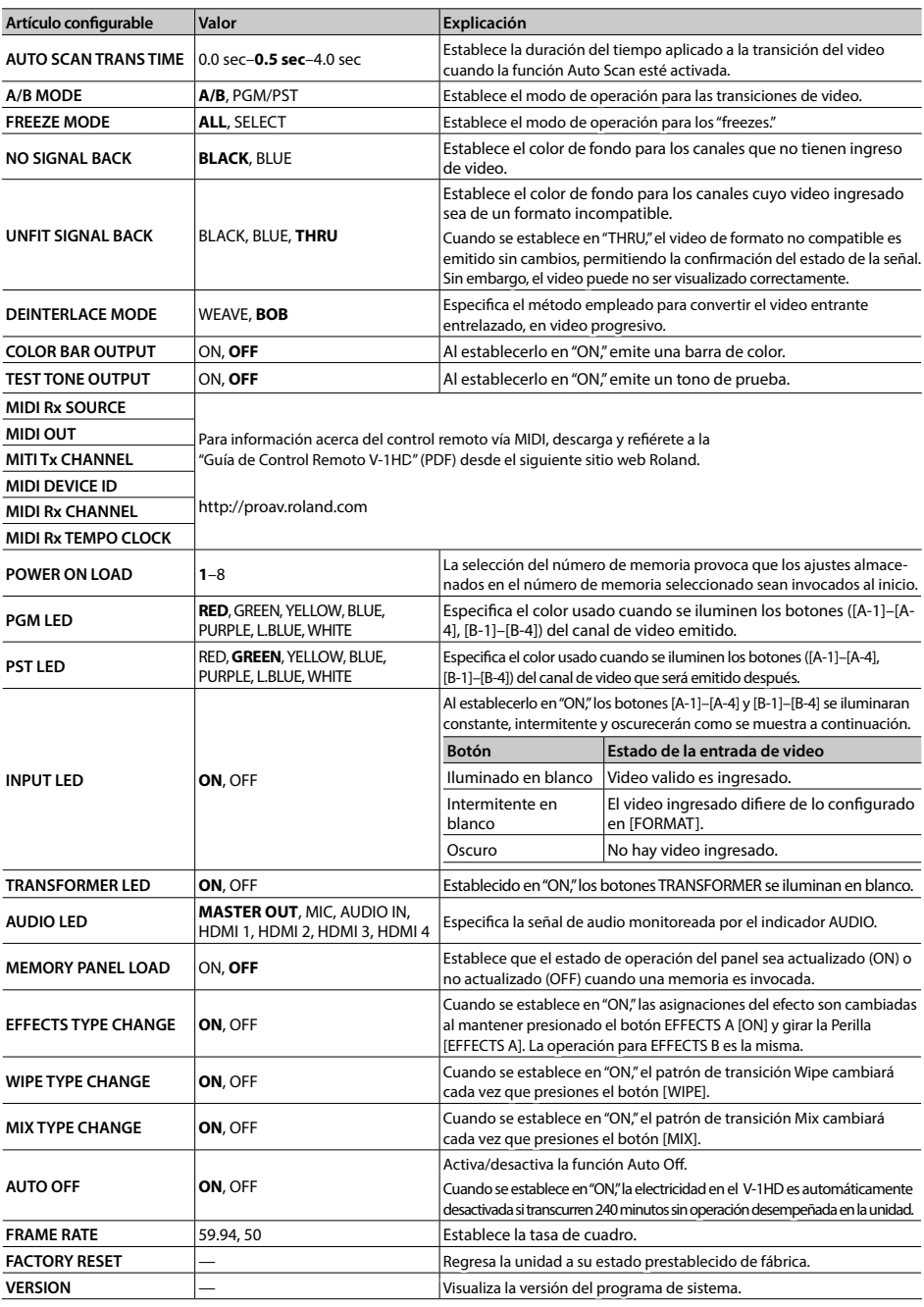

# <span id="page-34-0"></span>**Transition Effects List**

### **MIX**

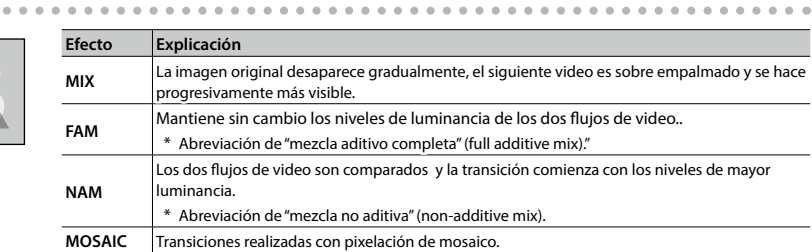

 $\ddot{\phantom{a}}$  $\alpha$ 

### **WIPE**

El video original es partido dentro del video subsecuente.

 $\sim$   $\sim$ 

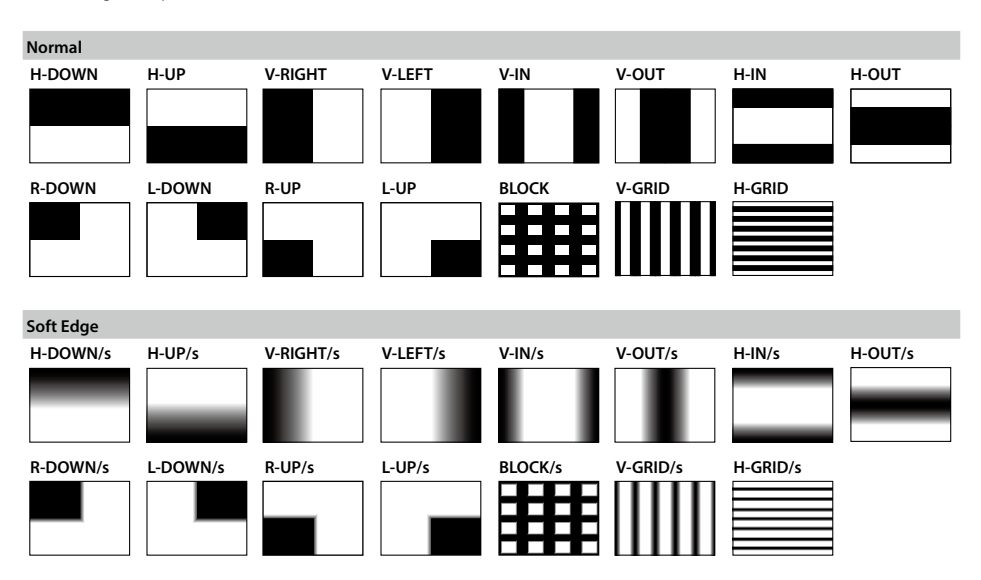

# **Diagrama de Bloque**

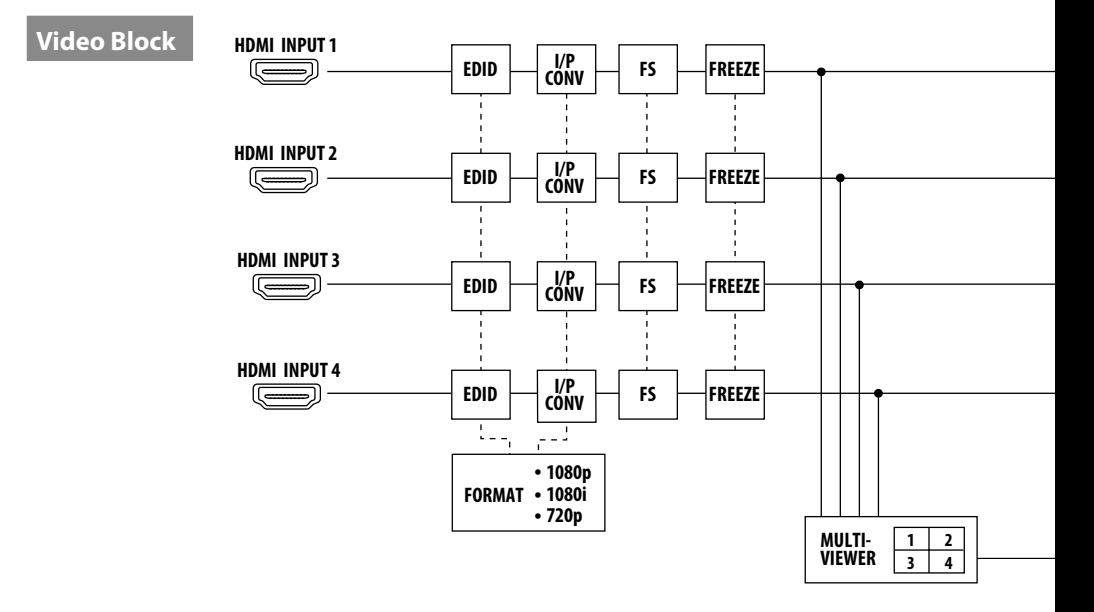

### **Audio Block**

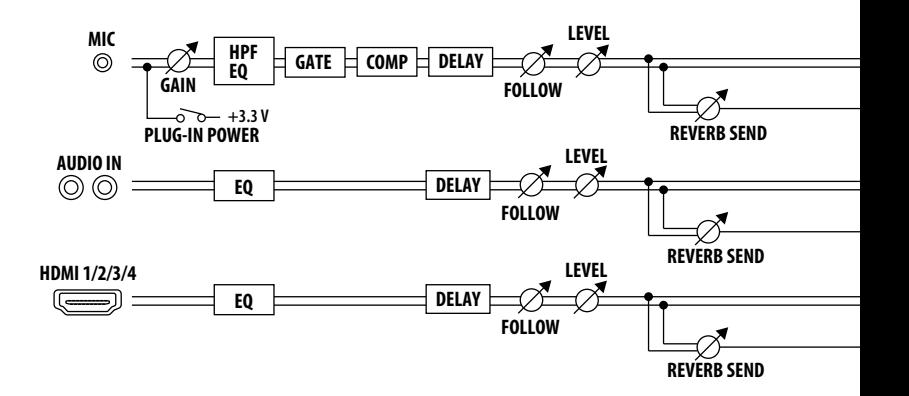

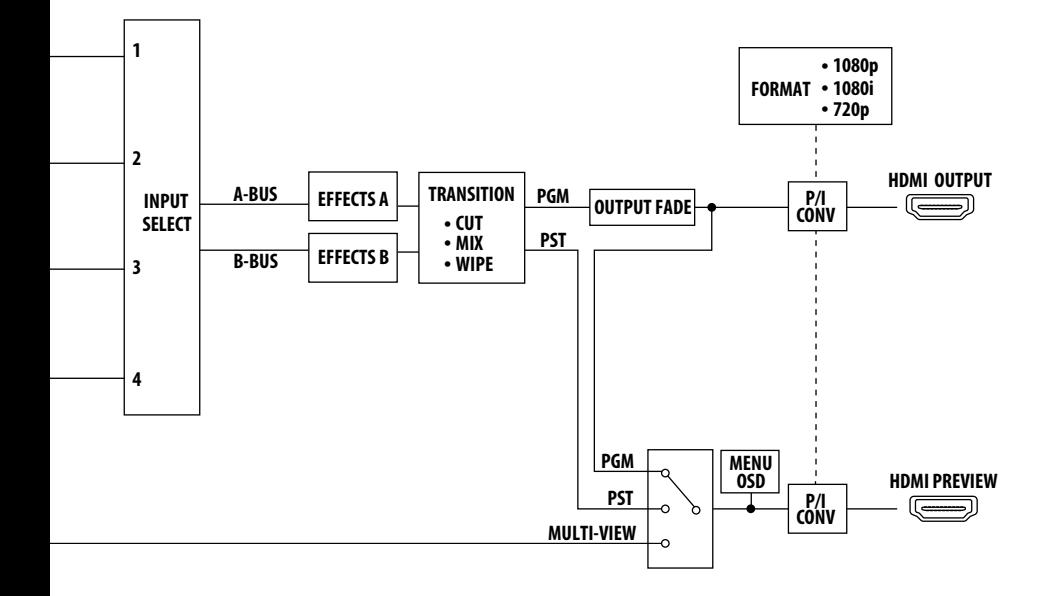

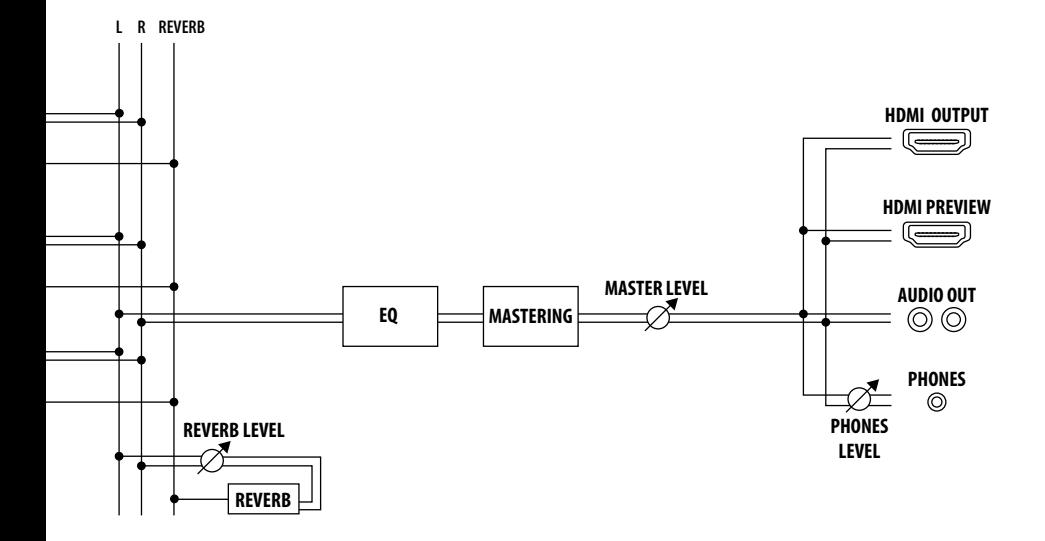

# **Especificaciones Principales**

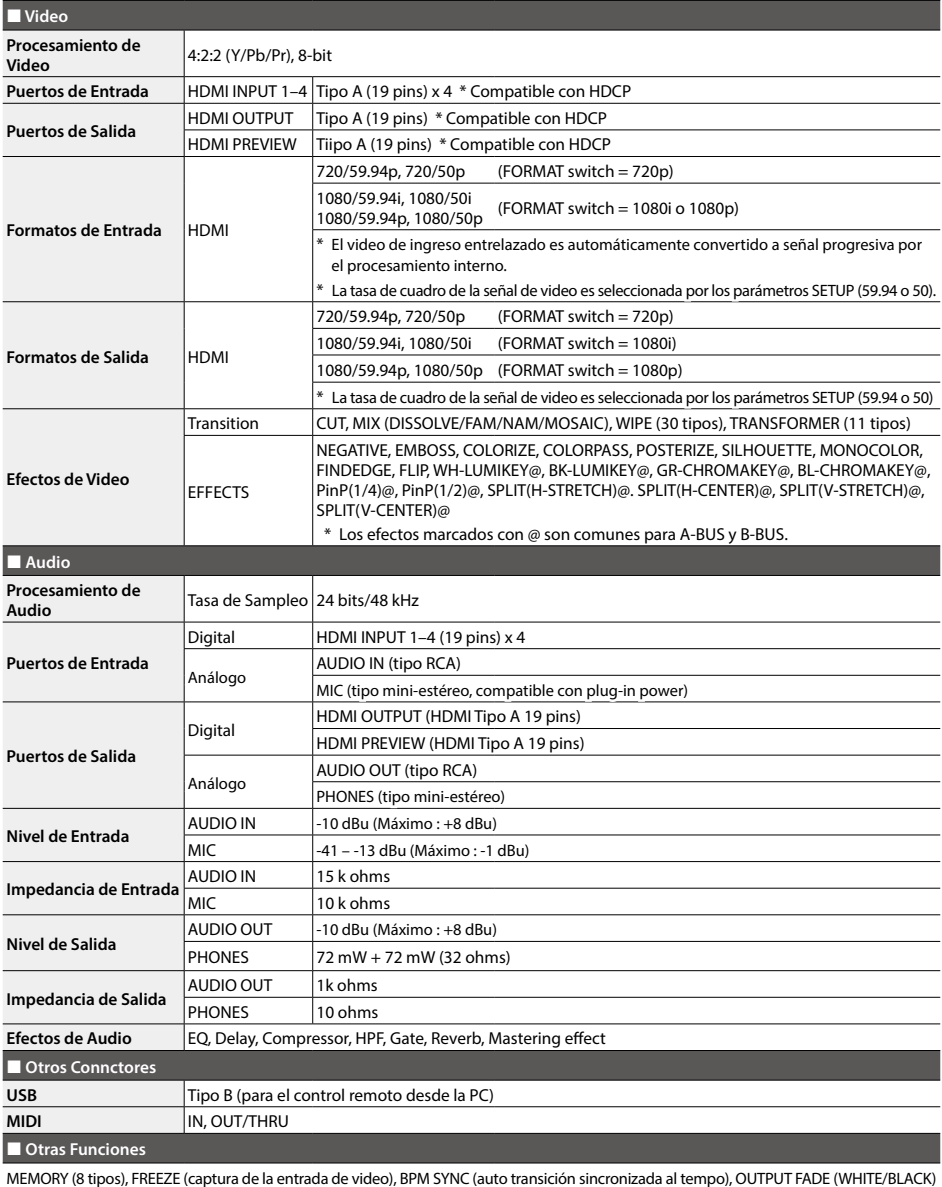

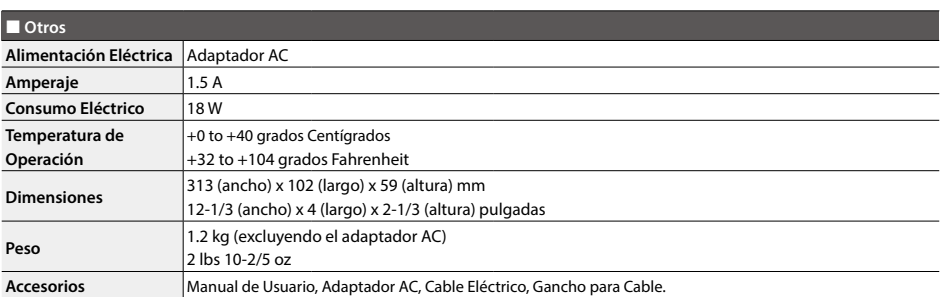

\* 0 dBu=0.775 Vrms

\* Con el propósito de mejorar del producto, las especificaciones y/o apariencia de esta unidad están sujetas a cambios sin previo aviso.

### **Apéndices**

# **Dimensiones**

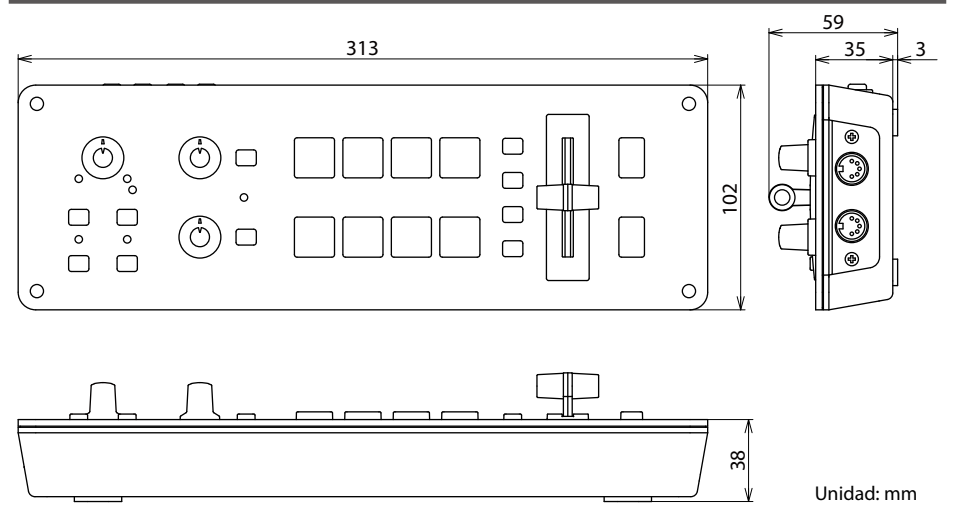

#### **For the U.K.**

**IMPORTANT:** THE WIRES IN THIS MAINS LEAD ARE COLOURED IN ACCORDANCE WITH THE FOLLOWING CODE.

#### **BLUE: BROWN:** LIVE NEUTRAL

As the colours of the wires in the mains lead of this apparatus may not correspond with the coloured markings identifying the terminals in your plug, proceed as follows:

The wire which is coloured BLUE must be connected to the terminal which is marked with the letter N or coloured BLACK. The wire which is coloured BROWN must be connected to the terminal which is marked with the letter L or coloured RED. Under no circumstances must either of the above wires be connected to the earth terminal of a three pin plug.

**For the USA**

#### **DECLARATION OF CONFORMITY Compliance Information Statement**

Model Name : V-1HD Type of Equipment : HD VIDEO SWITCHER Responsible Party : Roland Corporation U.S. Address : 5100 S. Eastern Avenue Los Angeles, CA 90040-2938 Telephone : (323) 890-3700

**For the USA**

### **FEDERAL COMMUNICATIONS COMMISSION RADIO FREQUENCY INTERFERENCE STATEMENT**

This equipment has been tested and found to comply with the limits for a Class B digital device, pursuant to Part 15 of the FCC Rules. These limits are designed to provide reasonable protection against harmful interference in a residential installation. This equipment generates, uses, and can radiate radio frequency energy and, if not installed and used in accordance with the instructions, may cause harmful interference to radio communications. However, there is no guarantee that interference will not occur in a particular installation. If this equipment does cause harmful interference to radio or television reception, which can be determined by turning the equipment off and on, the user is encouraged to try to correct the interference by one or more of the following measures:

- Reorient or relocate the receiving antenna.
- Increase the separation between the equipment and receiver.
- Connect the equipment into an outlet on a circuit different from that to which the receiver is connected.
- Consult the dealer or an experienced radio/TV technician for help.

This device complies with Part 15 of the FCC Rules. Operation is subject to the following two conditions:

(1) this device may not cause harmful interference, and

(2) this device must accept any interference received, including interference that may cause undesired operation.

This equipment requires shielded interface cables in order to meet FCC class B limit.

Any unauthorized changes or modifications not expressly approved by the party responsible for compliance could void the user's authority to operate the equipment.

**For Canada**

CAN ICES-3 (B)/NMB-3 (B)

**For Korea**

### 사용자 안내문

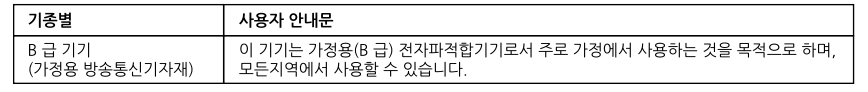

**For C.A. US (Proposition 65)**

#### **WARNING**

This product contains chemicals known to cause cancer, birth defects and other reproductive harm, including lead.

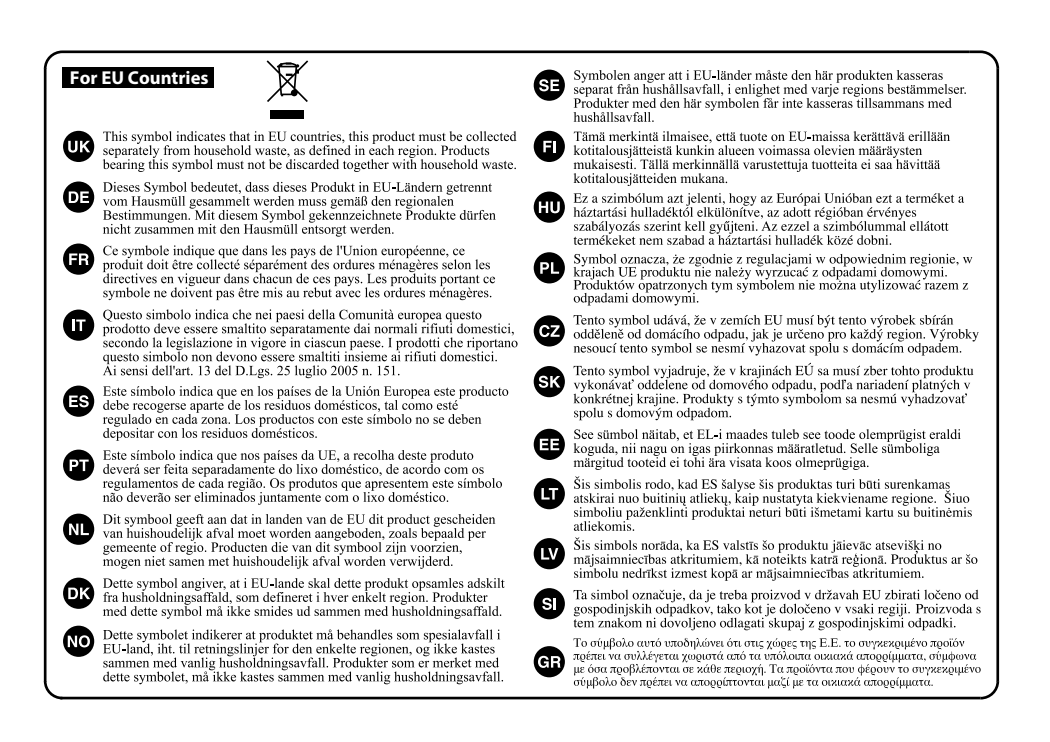

# 有关产品中所含有害物质的说明

本资料就本公司产品中所含的特定有害物质及其安全性予以说明。 本资料适用于2007年3月1日以后本公司所制造的产品。

#### 环保使用期限

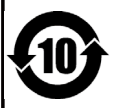

此标志适用于在中国国内销售的电子信息产品,表示环保使用期限的年数。所谓环保使用期限是指在自制造日起的规 定期限内,产品中所含的有害物质不致引起环境污染,不会对人身、财产造成严重的不良影响。 环保使用期限仅在遵照产品使用说明书, 正确使用产品的条件下才有效。 不当的使用, 将会导致有害物质泄漏的危险。

**For China**

### 产品中有毒有害物质或元素的名称及含量

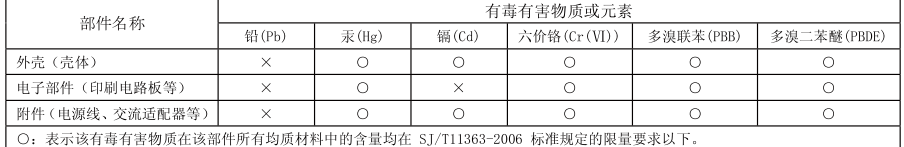

×: 表示该有毒有害物质至少在该部件的某一均质材料中的含量超出 ST/T11363-2006 标准规定的限量要求。

因根据现有的技术水平,还没有什么物质能够代替它。

#### **Acerca de los Derechos de Propiedad Intelectual**

- Está prohibido por ley el hacer grabaciones de audio, grabaciones de video, así como la copia o revisión de trabajos con derechos de autor de terceros (trabajos musicales, videos, transmisión, interpretación en vivo, o cualquier otro trabajo resultante del trabajo de terceros con derechos de autor registrados), ya sea en su totalidad o parcialmente, incluyendo pero sin limitarse a la distribución, venta, arrendamiento, y/o transmisión sin el permiso del poseedor de los derechos de autor.
- No uses este aparato para actividades que puedan infringir los derechos de autor de terceros. Roland no asume responsabilidad alguna con respecto a cualquier infracción de derechos de autor de terceros que puedan derivarse del uso que tú le des a este aparato.
- Este producto puede ser utilizado para grabar o duplicar material de audio o video sin estar limitado por ciertas medidas tecnológicas de protección de copia. Esto es debido al hecho de que este producto ha sido concebido para ser empleado con el propósito de producir el material de música o video original, y por lo tanto está diseñado para que el material que no infrinja los derechos de autor pertenecientes a terceros (por ejemplo, tus propios trabajos original) puedan ser grabados o duplicados libremente.
- MMP (Moore Microprocessor Portfolio) se refiere a un portafolio de patentes en lo concerniente a la arquitectura del microprocesador, que fue desarrollado por Technology Properties Limited (TPL). Roland ha obtenido la licencia de esa tecnología del TPL Group.
- Este producto contiene la plataforma "eParts integrated software" de eSOL Co., Ltd. eParts es marca registrada de eSOL Co., Ltd. en Japón.
- Roland es una marca registrada y/o marca registrada de Roland Corporation en los Estados Unidos de América y/o en otros países.
- Los nombres de las compañías y productos que aparecen en este documento, son marcas registradas de sus respectivos propietarios.

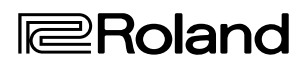

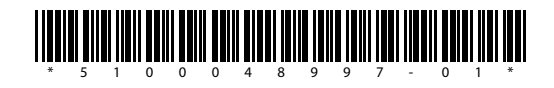